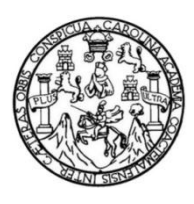

Universidad de San Carlos de Guatemala Facultad de Ingeniería Escuela de Ingeniería Mecánica Eléctrica

## **DISEÑO DEL CONTROLADOR DE UN LÁSER DE 3 WATTS PARA UNA MÁQUINA FRESADORA CNC CON APLICACIÓN DE GRABADO Y CORTE**

**Líser Obed Moscozo Rivas**

Asesorado por el Ing. Guillermo Antonio Puente Romero

Guatemala, octubre de 2019

UNIVERSIDAD DE SAN CARLOS DE GUATEMALA

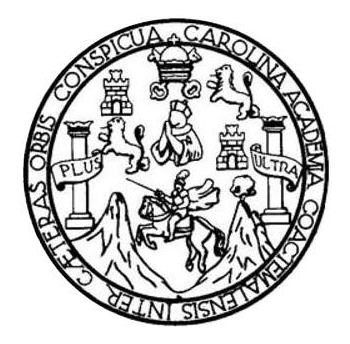

FACULTAD DE INGENIERÍA

## **DISEÑO DEL CONTROLADOR DE UN LÁSER DE 3 WATTS PARA UNA MÁQUINA FRESADORA CNC CON APLICACIÓN DE GRABADO Y CORTE**

TRABAJO DE GRADUACIÓN

PRESENTADO A LA JUNTA DIRECTIVA DE LA FACULTAD DE INGENIERÍA POR

## **LÍSER OBED MOSCOZO RIVAS**

ASESORADO POR EL ING. GUILLERMO ANTONIO PUENTE ROMERO

AL CONFERÍRSELE EL TÍTULO DE

**INGENIERO EN ELECTRÓNICA**

GUATEMALA, OCTUBRE DE 2019

# UNIVERSIDAD DE SAN CARLOS DE GUATEMALA FACULTAD DE INGENIERÍA

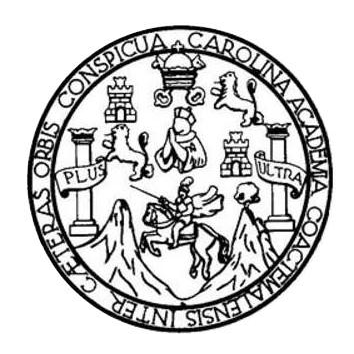

## **NÓMINA DE JUNTA DIRECTIVA**

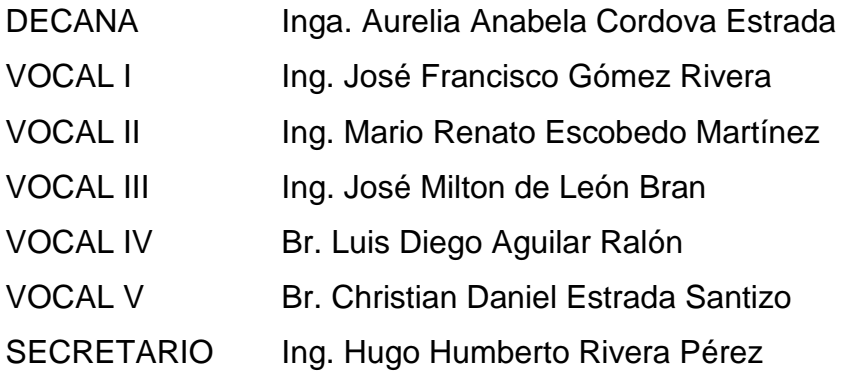

## **TRIBUNAL QUE PRACTICÓ EL EXAMEN GENERAL PRIVADO**

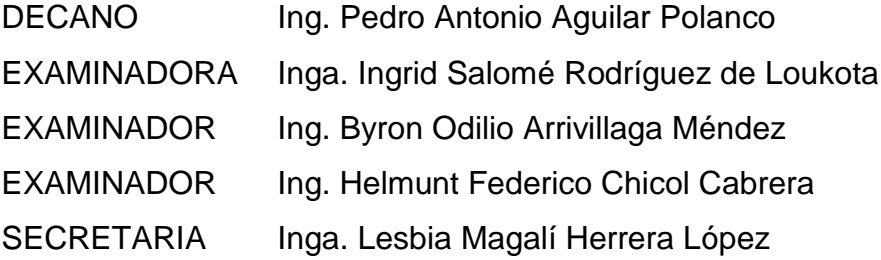

## **HONORABLE TRIBUNAL EXAMINADOR**

En cumplimiento con los preceptos que establece la ley de la Universidad de San Carlos de Guatemala, presento a su consideración mi trabajo de graduación titulado:

## DISEÑO DEL CONTROLADOR DE UN LÁSER DE 3 WATTS PARA UNA MÁQUINA FRESADORA CNC CON APLICACIÓN DE GRABADO Y CORTE

Tema que me fuera asignado por la Dirección de la Escuela de Ingeniería Mecánica Eléctrica, con fecha octubre de 2018.

Liser Obed Moscozo Rivas

Guatemala, 20 de junio de 2019.

Ing. Julio César Solares Peñate Coordinador de Área de Electrónica Escuela de Ingeniería Mecánica Eléctrica Facultad de Ingeniería, USAC.

Ingeniero Solares:

Por este medio me permito dar aprobación al Trabajo de Graduación titulado: "DISEÑO DEL CONTROLADOR DE UN LÁSER DE 3 WATTS PARA UNA MÁQUINA FRESADORA CNC CON APLICACIÓN DE GRABADO Y CORTE", desarrollado por el estudiante Líser Obed Moscozo Rivas con carné No. 2009-15092, ya que considero que cumple con los requisitos establecidos, por lo que el autor y mi persona somos responsables del contenido y conclusiones del mismo.

Sin otro particular, aprovecho la oportunidad para saludarlo.

Atentamente,

Ing. Guillermo António Puente Romero Fuillermo A. (Puente K. **ASESOR** Colégiado 5898

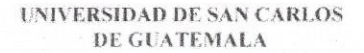

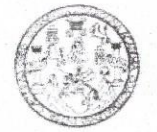

FACULTAD DE INGENIERIA

Guatemala, 16 de julio de 2019

**Señor Director** Armando Alonso Rivera Carrillo Escuela de Ingeniería Mecánica Eléctrica Facultad de Ingeniería, USAC

Estimado Señor Director:

Por este medio me permito dar aprobación al Trabajo de Graduación titulado DISEÑO DEL CONTROLADOR DE UN LÁSER DE 3 WATTS PARA UNA MÁQUINA FRESADORA CNC CON APLICACIÓN DE GRABADO Y CORTE, desarrollado por el estudiante Líser Obed Moscozo Rivas, ya que considero que cumple con los requisitos establecidos.

Sin otro particular, aprovecho la oportunidad para saludarlo.

Atentamente,

#### **ID Y ENSEÑAD A TODOS**

ésar Solares Peñate Jártha

SURVEY OF THE CARLOS DIRECCION ESCUELA MECANICA ELECTRICA AD DE ING

Ing. Coordinador de Electrónica

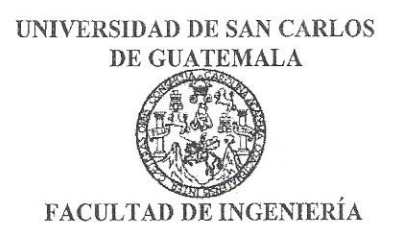

#### REF. EIME 44. 2019.

El Director de la Escuela de Ingeniería Mecánica Eléctrica, después de conocer el dictamen del Asesor, con el Visto bueno del Coordinador de Área, al trabajo de Graduación de el estudiante: **LISER OBED MOSCOZO RIVAS** titulado: DISEÑO DEL CONTROLADOR LÁSER 3 WATTS PARA UNA MÁQUINA DE IN DE **FRESADORA CNC CON APLICACIÓN** DE GRABADO Y CORTE, procede autorización del mismo.  $\overline{\mathbf{a}}$ la

arrillo Ing. Armando Alonso **Rivera** DIRECCION ESCUELA DE INGENIERIA MECANICA ELECTRICA  $D$  $DE$ 

**GUATEMALA,** 

17

DE **SEPTIEMBRE** 

2019.

Escuelas: Ingeniería Civil, Ingeniería Mecánica Industrial, Ingeniería Química, Ingeniería Mecánica Eléctrica, Asuela de Ciencias, Ingeniería Mecánica, Ingeniería Mecánica, Ingeniería<br>Electrónica, Ingeniería en Ciencias y

Universidad de San Carlos De Guatemala

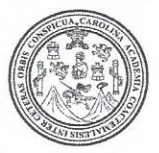

Facultad de Ingeniería Decanato

Ref. DTG.451-2019

La Decana de la Facultad de Ingeniería de la Universidad de San Carlos de Guatemala, luego de conocer la aprobación por parte del Director de la Escuela de Ingeniería Mecánica Eléctrica, al trabajo de graduación titulado: DISEÑO DEL CONTROLADOR DE UN LASER DE 3 WATTS PARA UNA MAQUINA FRESADORA CNC CON APLICACIÓN DE GRABADO Y CORTE. presentado por el estudiante universitario: Líser Obed Moscozo Rivas, y después de haber culminado las revisiones previas bajo la responsabilidad de las instancias correspondientes, se autoriza la impresión del mismo.

ROLD

UNIVERSIDAD DE SAN CARLOS DE GUATEMA IMPRÍMASE. DECANA **FACULTAD DE INGENIERÍA** ★ Inga. Aurelia Anabela Cordova Estrada Decana

Guatemala, Octubre de 2019

 $/cc$ 

# **ACTO QUE DEDICO A:**

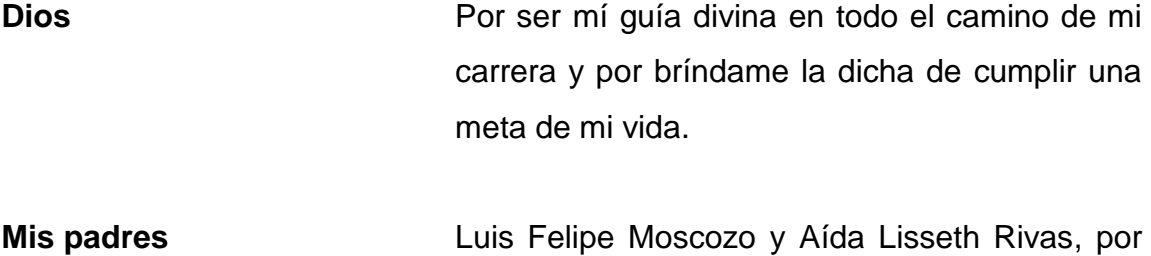

brindarme apoyo, inspiración y amor.

## **AGRADECIMIENTOS A:**

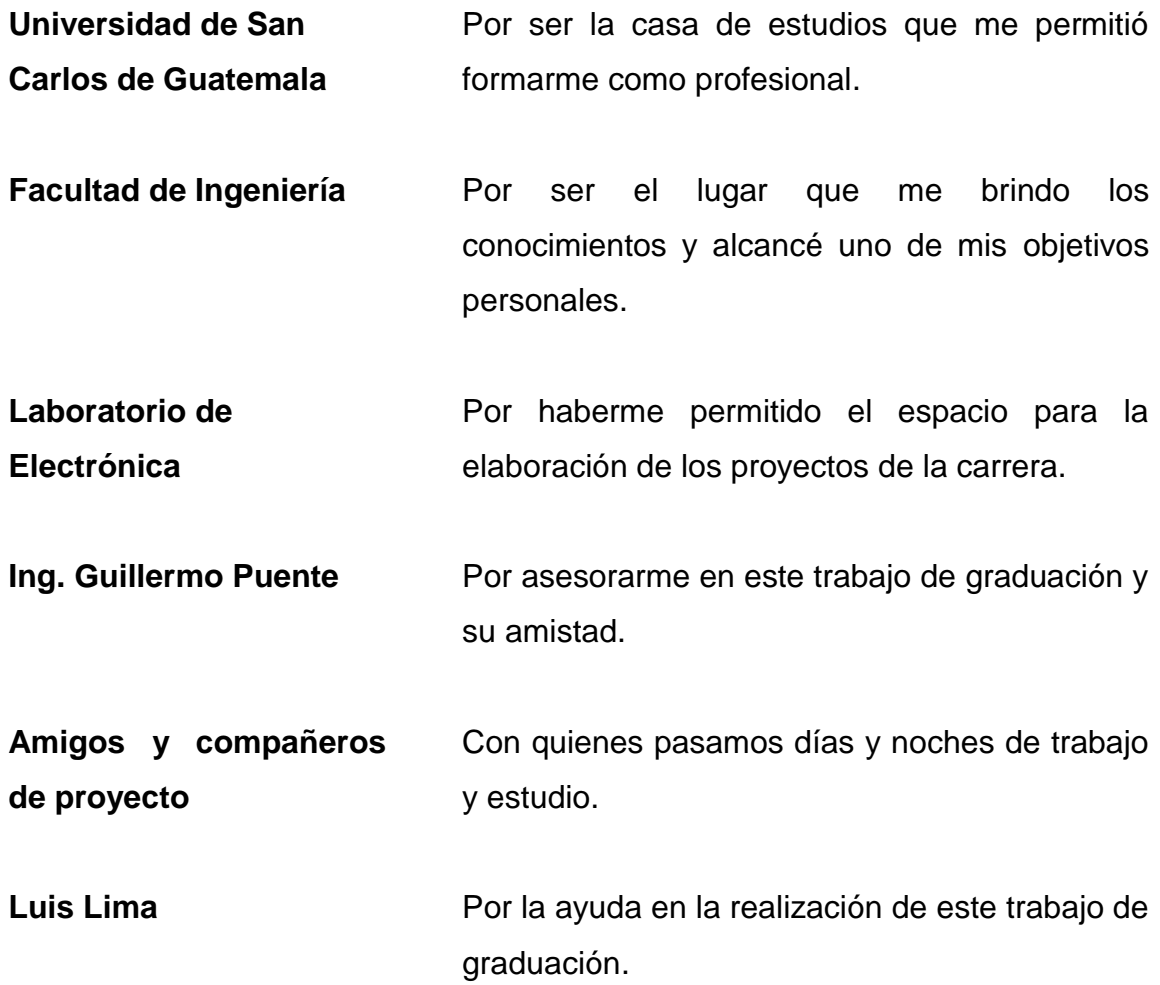

# ÍNDICE GENERAL

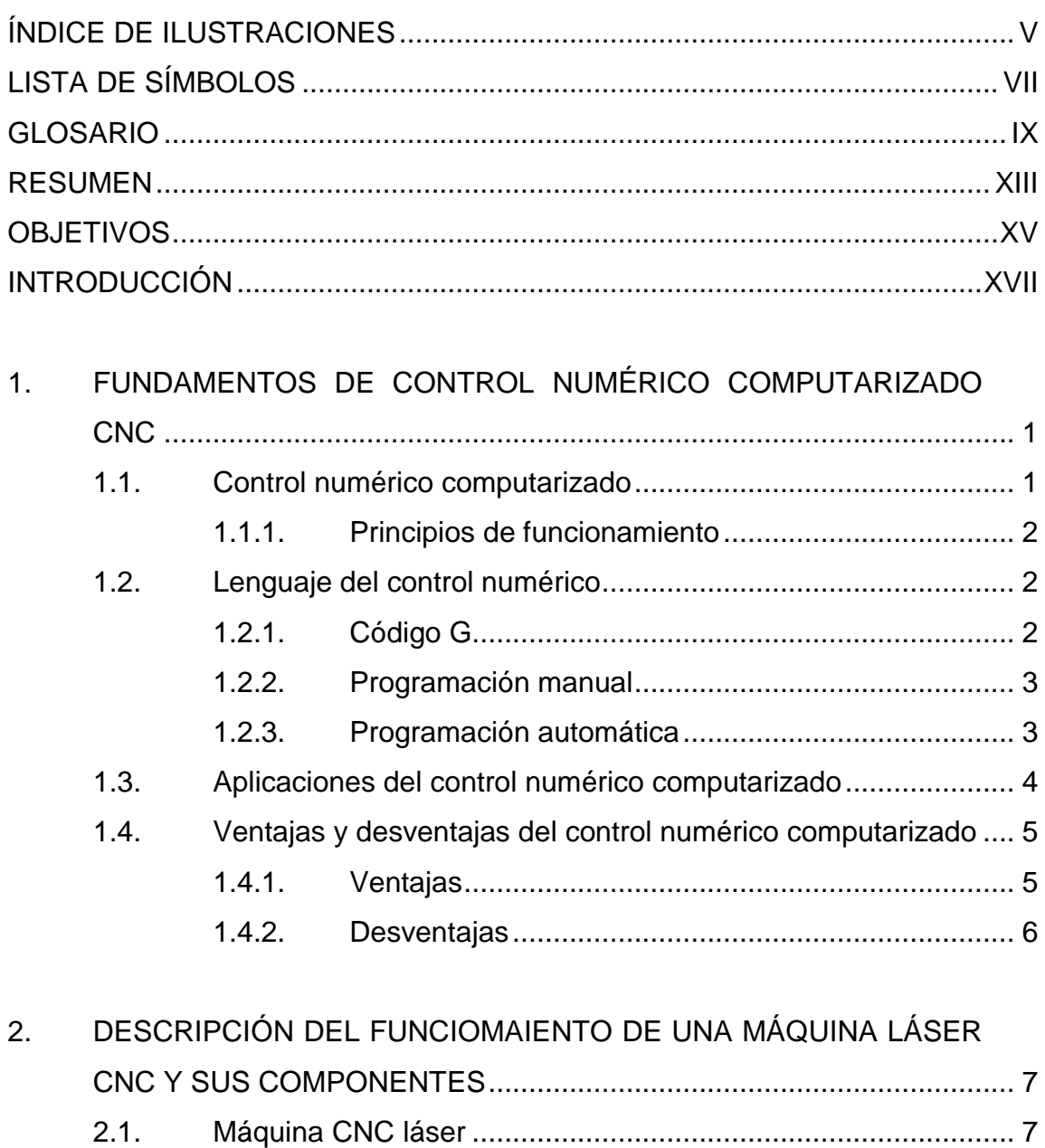

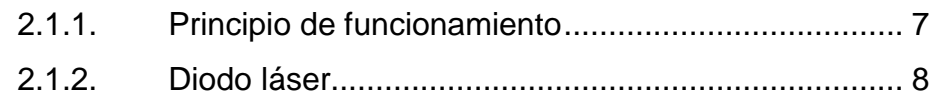

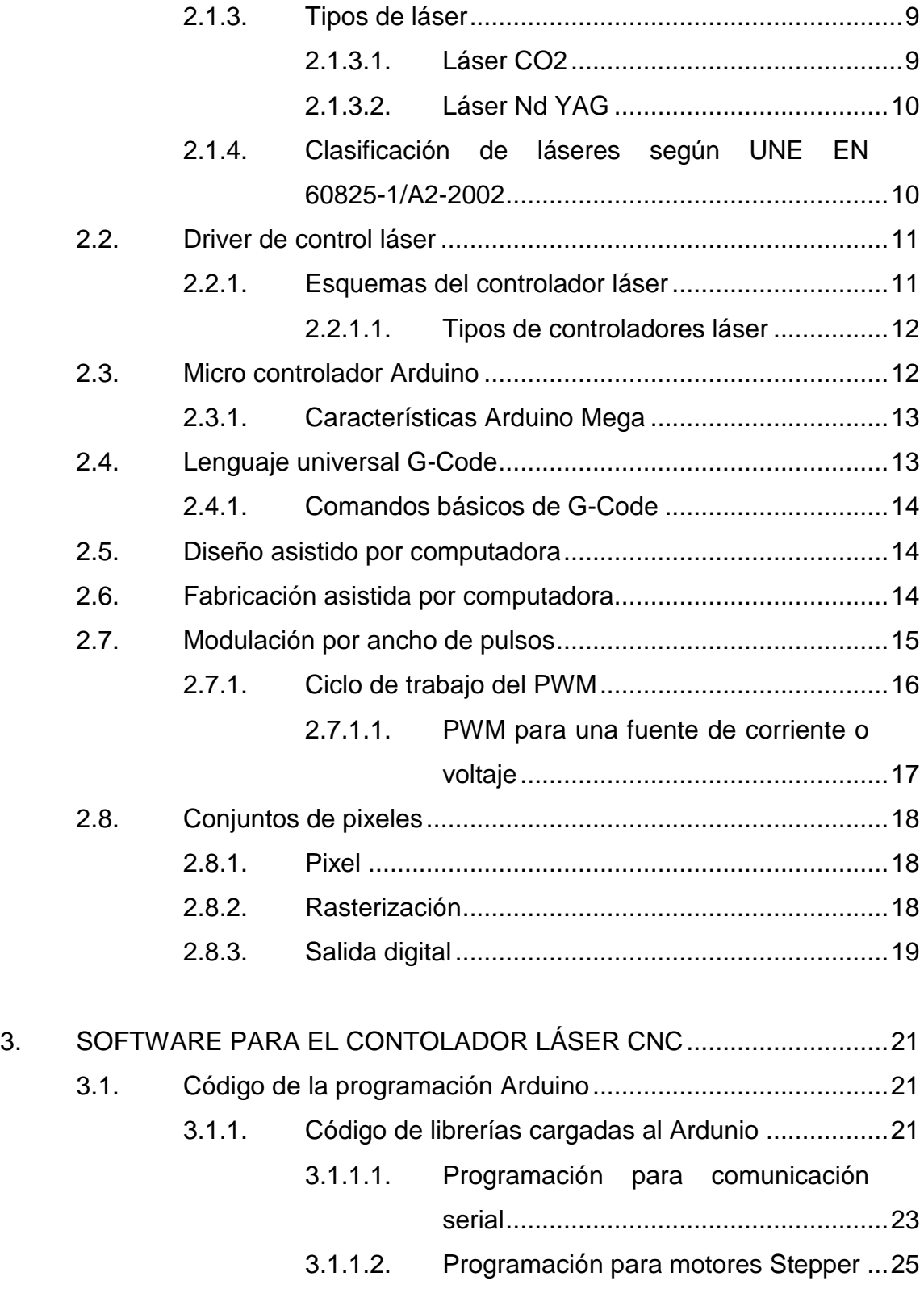

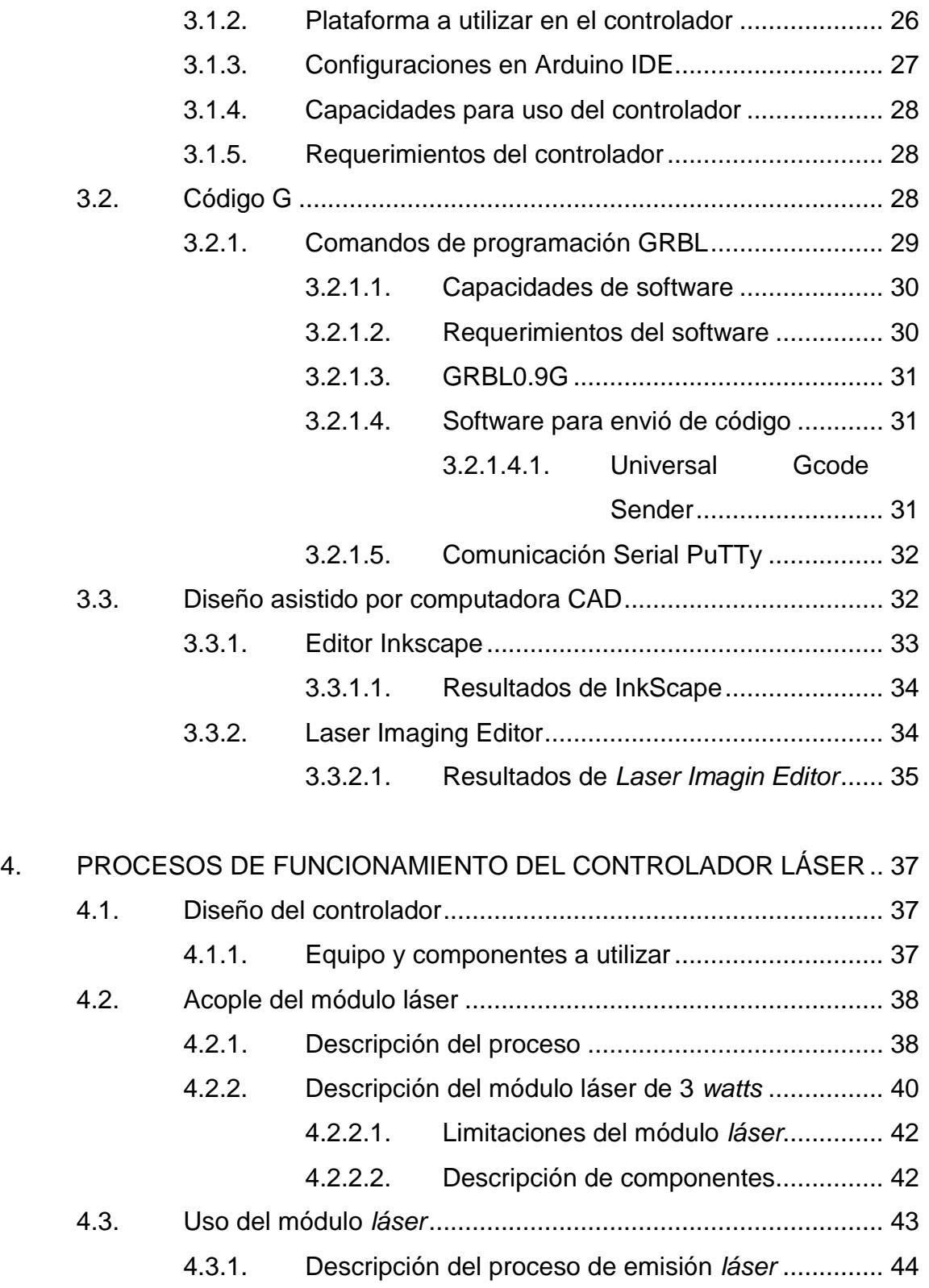

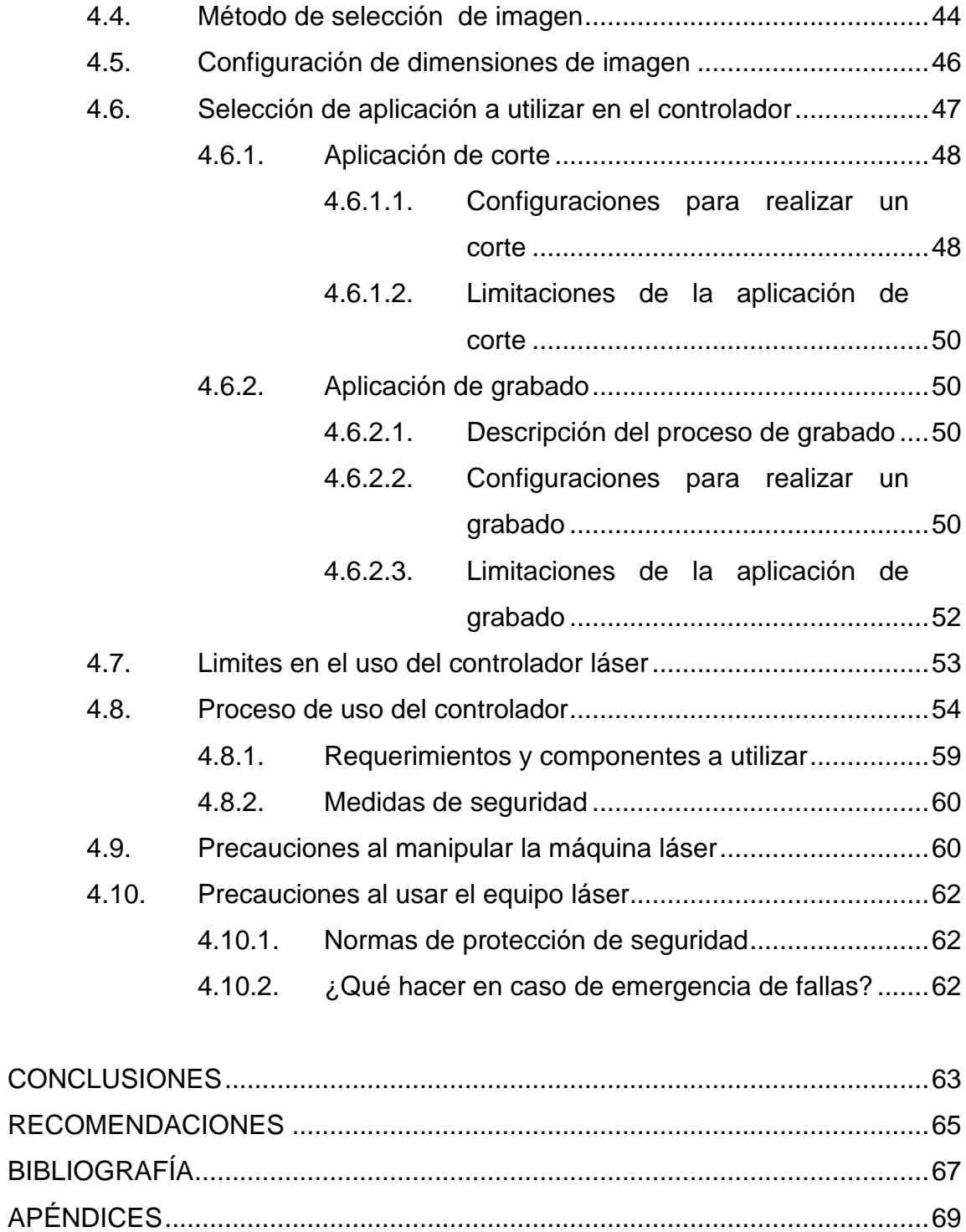

# <span id="page-14-0"></span>**ÍNDICE DE ILUSTRACIONES**

## **FIGURAS**

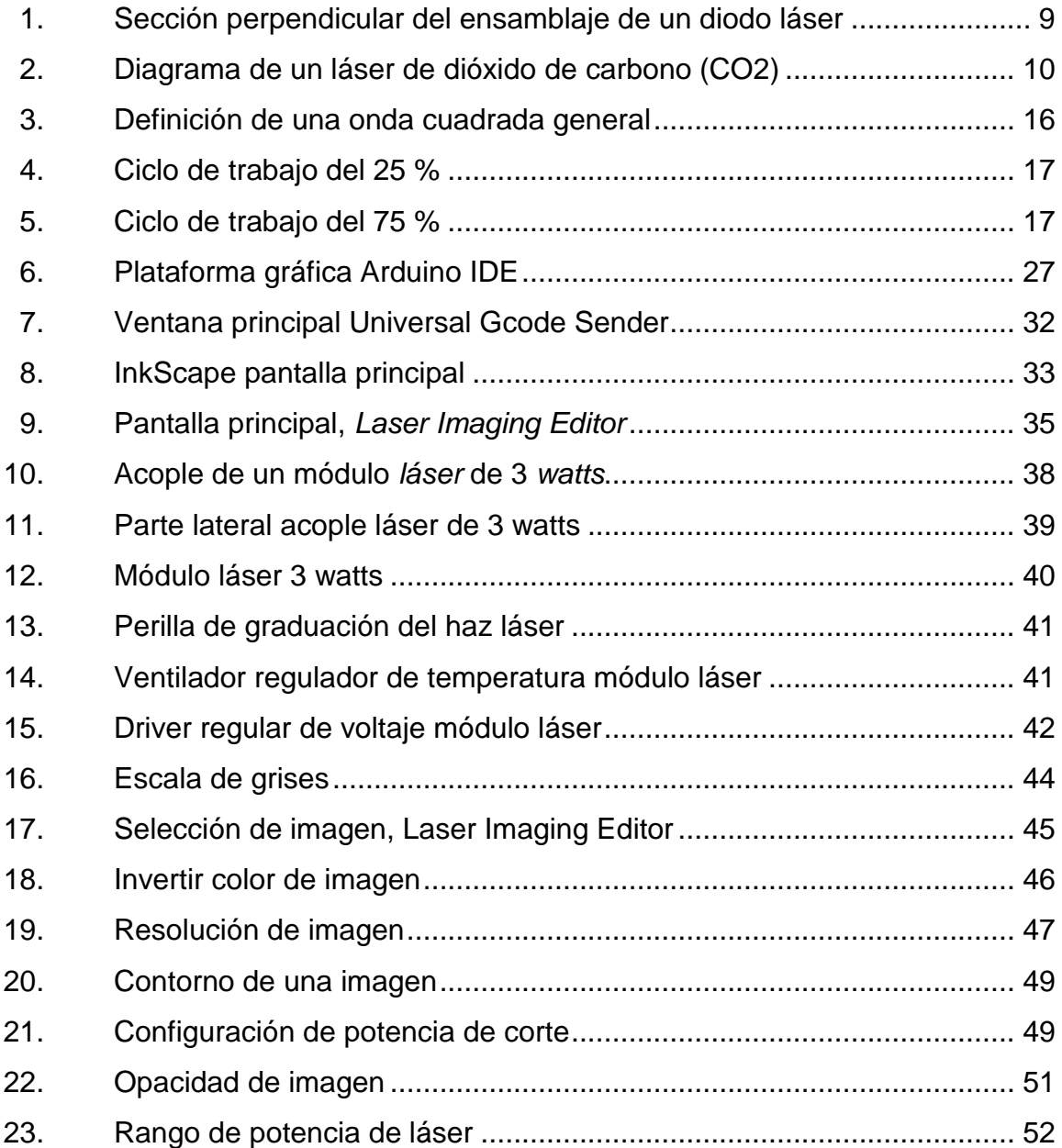

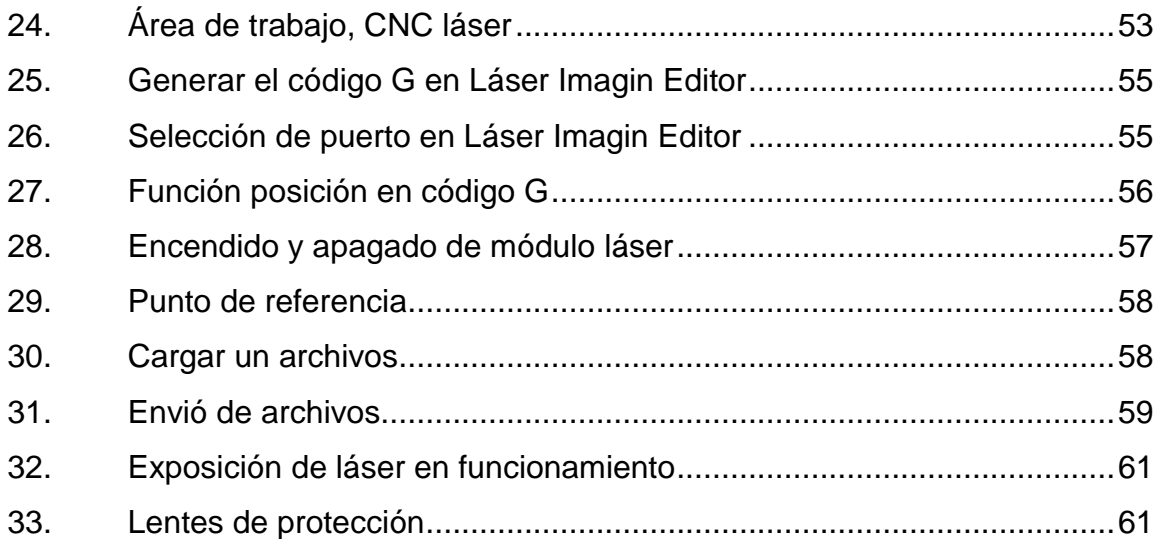

## **TABLAS**

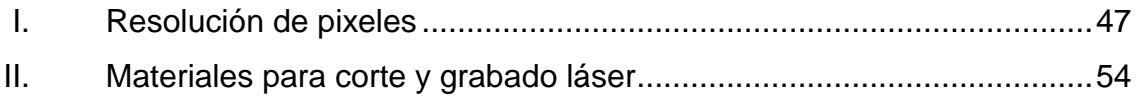

# **LISTA DE SÍMBOLOS**

# <span id="page-16-0"></span>**Símbolo Significado**

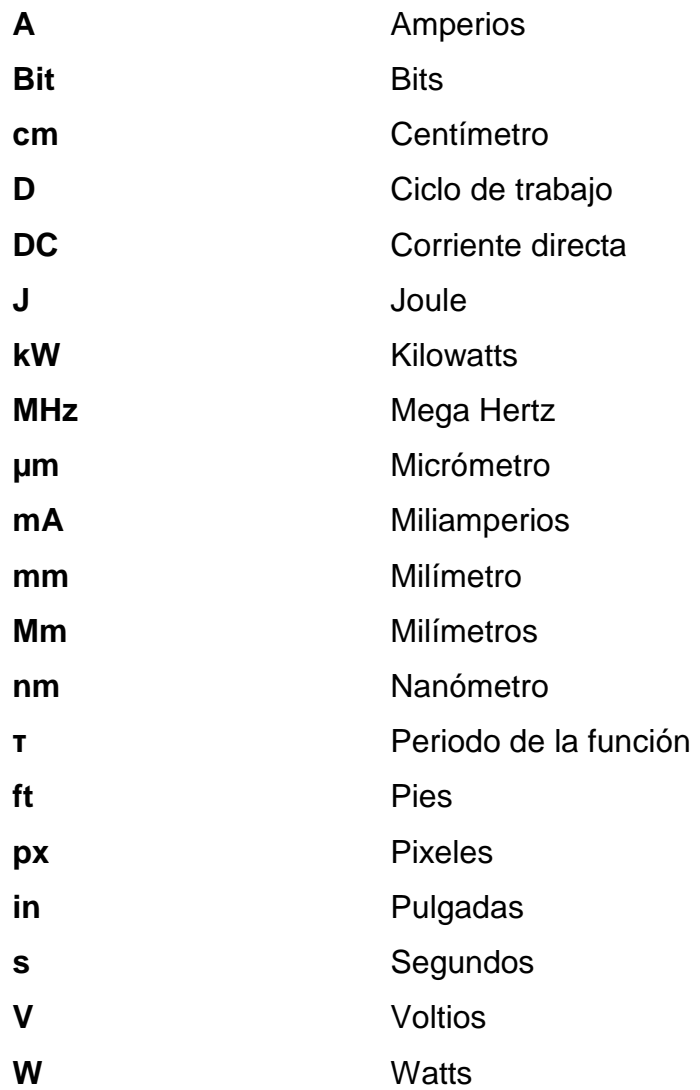

VIII

# **GLOSARIO**

<span id="page-18-0"></span>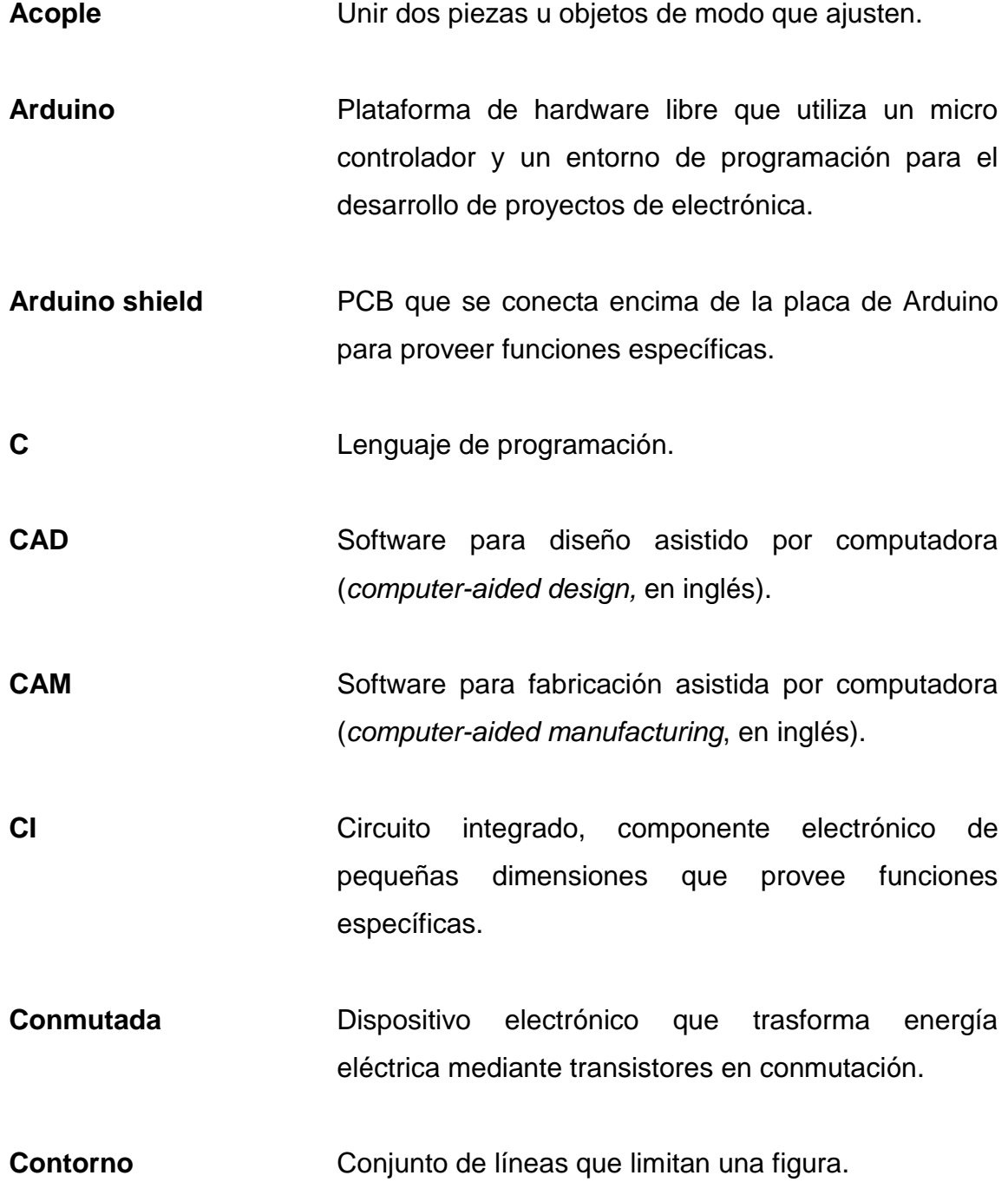

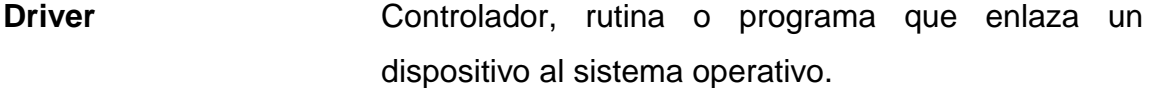

**Fresadora** Máquina que utiliza una herramienta de corte para remover material de la superficie de una pieza de trabajo.

**Fresadora CNC** Fresadora que utiliza control numérico computarizado.

GRBL **GRBL** Software interprete de programas de control numérico computarizado para Arduino.

- Hardware **Conjunto de componentes eléctricos, electrónicos y** mecánicos de un sistema informático.
- **Interfaz de control** Circuito electrónico que sirve como intermediario entre la computadora y el resto de equipo electrónico.
- **Módulo** Sistema integrado que se utiliza para controlar las funciones de un sistema electrónico.
- **Motor paso a paso** Dispositivo electromecánico que convierte señales eléctricas en desplazamientos angulas discretos para controlar mecanismos con precisión.
- **Opacidad** Falta de claridad o trasparencia.
- **Pixel Pixel Es la menor unidad en color que forma parte de una** imagen digital. **Playwood Hoja de material elaborado con finas chapas de** madera pegada una sobre otra con resinas sintéticas mediante fuente presión y calor.
- PuTTy **PuTTY** Programa cliente emulador de terminal y consola serial.

**PWM** Modulación por ancho de pulsos.

- **Rasterizar Proceso el cual una imagen en formato grafico** vectorial se convierte a un conjunto de pixeles.
- **Software libre** Conjunto de programas que conforman la parte lógica de un sistema informático.

XII

## **RESUMEN**

<span id="page-22-0"></span>En el presente trabajo de graduación se describe el diseño del controlador de un láser de 3 watts para una máquina fresadora con aplicación de corte y grabado, como también el equipo electrónico y de cómputo para controlarla. Dicho controlador utiliza control numérico computarizado para la creación de grabados y cortes en materiales blandos.

En el primer capítulo se describen los conceptos fundamentales sobre control numérico computarizado y los principios de funcionamiento. Seguidamente, se describe el lenguaje utilizado para el control numérico computarizado llamado lenguaje de código G, y se desarrolla una comparación de ventajas y desventajas del control numérico computarizado en general.

En el segundo capítulo se muestra el funcionamiento de una máquina láser cnc y la clasificación de los tipos de láser más utilizados. Seguidamente, se describen los componentes que se requieren para el uso de este tipo de máquinas.

En el tercer capítulo se desarrolla la descripción del software requerido para el funcionamiento del controlador láser cnc; se explica el funcionamiento de las plataformas para el diseño y la interfaz de conexión con la computadora.

En el cuarto capítulo se describen los procesos de funcionamiento, la utilización y las configuraciones necesarias para manipular las aplicaciones de corte y grabado en el controlador láser. Seguidamente, se describen las recomendaciones y normas de seguridad para el uso de la máquina láser.

XIII

XIV

## **OBJETIVOS**

#### <span id="page-24-0"></span>**General**

Diseñar el controlador de un láser de 3 watts de potencia para una máquina fresadora CNC con aplicación de grabado y corte.

## **Específicos**

- 1. Presentar los fundamentos del control numérico computarizado, CNC, el lenguaje de programación que utiliza y sus aplicaciones.
- 2. Describir el funcionamiento de una máquina láser CNC, tipos de láser y sus componentes.
- 3. Describir el software para el uso de un controlador láser para una máquina fresadora CNC, las plataformas de diseño e interfaz de conexión a la computadora.
- 4. Documentar los procesos y las configuraciones de las aplicaciones del funcionamiento del controlador láser.

XVI

## **INTRODUCCIÓN**

<span id="page-26-0"></span>Actualmente, el proceso de fabricación de piezas en la industria, tanto en corte como en grabado de diferentes materiales, se ha realizado con métodos manuales y artesanales como la forja de materiales utilizando calor, el uso de maquinaria manual para corte como la soldadura por plasma o soldadura autógena y la utilización de compuestos químicos los cuales requieren de intervención humana para su uso.

La desventaja de los métodos descritos anteriormente, es que el tiempo de fabricación es prolongado y la calidad del producto final es evidente, lo que genera pérdidas monetarias; además, se requiere de supervisión que genera un alto peligro para el operario. Finalmente, estos procesos requieren de forma inevitable la utilización de químicos que generan contaminación al medio ambiente.

Por tanto, se presenta una propuesta para solucionar el proceso manual y artesanal de fabricación de piezas que requieran procesos de corte o grabado en diferentes materiales, con lo cual se pretende incorporar la tecnología del control numérico computarizado mediante el diseño de un controlador láser para acoplar a impresoras CNC, con el uso de herramientas e insumos de bajo costo, para reducir el tiempo de fabricación y mejorar la calidad del producto final; para evitar así, el uso de químicos nocivos para la salud de los operarios.

XVII

XVIII

.

# <span id="page-28-0"></span>**1. FUNDAMENTOS DE CONTROL NUMÉRICO COMPUTARIZADO CNC**

Para tener una base teórica, es importante describir los fundamentos de control numérico computarizado CNC.

## <span id="page-28-1"></span>**1.1. Control numérico computarizado**

Se define como control numérico computarizado (CNC, por sus siglas en inglés) a un sistema de automatización de máquinas de herramientas que son operadas mediante comandos que permite controlar la posición de un elemento físico, normalmente es una herramienta que está montada en una máquina.

Este sistema de control se consigue mediante un programa y un conjunto de órdenes añadidas que con ambos se pueden controlar las coordenadas de posición de un punto respecto a un origen (la posición de la máquina); y no solo controla las coordenadas, también, la manera de desplazarse entre ellas y su velocidad.

Existe una deferencia entre un sistema de control numérico y un sistema de control numérico computarizado, ya que el sistema de control numérico utiliza funciones lógicas fijas que están incluidas de forma permanente en una unidad de control; en cambio, el sistema de control numérico computarizado utiliza un microprocesador y registros de memoria que almacena las rutinas capaces de manipular las funciones lógicas que permitan modificar el programa de control.

#### **1.1.1. Principios de funcionamiento**

<span id="page-29-0"></span>El funcionamiento se basa en el control de los movimientos de la herramienta de corte o de trabajo que se utilice en relación con los ejes de coordenadas de la máquina, ejecutado por un programa por computadora.

El programa que realiza los movimientos y que controla la máquina utiliza un lenguaje llamado código G, que designa códigos y parámetros a la forma que ejecuta cada movimiento. De esta forma es posible crear una secuencia de comandos que se ejecuta por el control numérico computarizado.

## <span id="page-29-1"></span>**1.2. Lenguaje del control numérico**

Para CNC se puede crear programas que servirán para controlar el movimiento de la máquina en uno o en todos sus ejes de una manera sencilla y práctica, ya sea para el mecanizado de piezas muy complejas se suele utilizar diseño asistido por ordenador del tipo CAD y CAM. También, se pueden realizar programar para máquinas CNC de forma manual o automática o como también en los llamados lenguajes de alto nivel o programación paramétrica.

#### **1.2.1. Código G**

<span id="page-29-2"></span>El G-Code (código G, en castellano), es el nombre de un lenguaje de descripción para máquinas de control numérico computarizado (CNC) que puede ser utilizado para controlar dispositivos que simplifiquen operaciones; es considerado el estándar de la industria como lenguaje para el control de máquinas ya que su sintaxis se acopla al estándar RS\_274.

2

Los programas de fabricación asistida por ordenador CAM suele generar directamente documentos con las instrucciones código G para controlar los sistemas de fabricación, ya que el código G almacena en formato texto, es decir, puede leerse y modificarse.

#### **1.2.2. Programación manual**

<span id="page-30-0"></span>En este caso, consiste en escribir el programa por razonamientos y cálculos simples que hacen el proceso más rápido y simple. Este proceso lo realiza un operario y comprende el conjunto de datos necesarios para el funcionamiento de mecanizados simples. La información del mecanizado se almacena por bloques y cada bloque contiene las funciones geométricas, funciones máquina y funciones tecnológicas del mecanizado en ejecución.

La programación manual posee una gran desventaja, ya que genera mucho tiempo en desarrollar un programa de CNC y es más propenso a cometer errores de programación. Sin embargo, la programación manual ofrece virtualmente libertad de desarrollo de estructura de un programa, que por esta razón obliga al programador a entender las técnicas de programación a detalle; es por ello que técnicas manuales son directamente aplicadas a los diseños asistidos por computadora, necesitando un alto conocimiento de los métodos de programación manual para el manejo eficiente del programa.

#### **1.2.3. Programación automática**

<span id="page-30-1"></span>En este caso, los cálculos los realiza un computador de forma automática por medio de programas de computadora, ya que no es necesario conocer un lenguaje codificado, pero si es necesario conocer lo que son el CAD y el CAM. Con el CAD (diseño asistido por computador, por sus siglas en inglés), se

3

diseñan y se modifican las opciones relacionadas con la máquina de herramientas: información de dimensiones, profundidad de corte y rapidez de movimientos y CAM (manufactura asistido por computador, por sus siglas en ingles), hace posible programar rápidamente la máquina que será usada para el proceso reduciendo tiempos para luego generar un programa que será cargado directamente a la máquina CNC.

#### <span id="page-31-0"></span>**1.3. Aplicaciones del control numérico computarizado**

El sistema de control numérico computarizado es utilizado en máquinas que requieran una secuencia de movimientos y operaciones. Entre sus aplicaciones de sistemas de CNC se tienen los siguientes:

- Corte de piezas con láser: se utiliza una máquina con control numérico computarizado para manejar un láser de alta potencia, capas de cortar o grabar madera y otros materiales con el fin de obtener piezas difíciles de realizar con acabados más precisos.
- Cortadoras de plasma: similar al corte láser, se utiliza un dispositivo emisor de plasma para el corte de materiales grueso y con alta precisión.
- Fresadoras: son máquinas que se utilizan para desgastar o perforar materiales utilizando herramientas rotativas con una variedad de fresas y brocas.
- Tornos: estos permiten desgastar con precisión materias mientas estos giran rápidamente.
- Máquinas soldadoras: estas son utilizadas para soldar con precisión piezas de fabricación en serie.
- Máquinas troqueladoras: consiste en un cabezal mecánico o hidráulico que se activa al posicionar una mesa que se desplaza a lo largo y ancho.

## <span id="page-32-0"></span>**1.4. Ventajas y desventajas del control numérico computarizado**

El sistema que permite controlar en todo momento la posición de un elemento normalmente montado en una maquina contiene características que benefician y otras no, al uso del control numérico computarizado las cuales se presentan a continuación.

### **1.4.1. Ventajas**

<span id="page-32-1"></span>Entre las ventajas para el uso del control numérico computarizado están las siguientes:

- Reduce la intervención del operador y así mismo la eliminación de errores.
- Posibilidad de fabricación de piezas imposibles o muy difíciles, con opción de simulación de corte.
- Mayor seguridad en su uso ante operarios con reducción de controles de calidad y desechos.
- Aumento de productividad de las máquinas y reducción de la frecuencia de manteamiento.

Precisión constante y uso óptimo previsto del equipo.

## **1.4.2. Desventajas**

<span id="page-33-0"></span>Entre las desventajas para el uso del control numérico computarizado están las siguientes:

- Por lo general, los costos de la maquinaria es muy alto, aunque los costos de la CNC poco a poco están disminuyendo.
- Falta de opciones o alternativas en caso de fallas.
- Altos costos de mantenimiento.
- Es necesario programar en forma correcta la selección de las herramientas de corte y la secuencia de operación para un eficiente funcionamiento.

# <span id="page-34-0"></span>**2. DESCRIPCIÓN DEL FUNCIOMAIENTO DE UNA MÁQUINA LÁSER CNC Y SUS COMPONENTES**

Los equipos de corte láser se utilizaron por primera vez en el año 1965 por una compañía llamada *Western Electric Engineering Research Center*, utilizada para perforar los troqueles de los diamantes; años más tarde, se comenzó a cortar metales con máquinas de chorro de oxígeno asistido por láser y luego para cortar titanio. La eficiencia de un corte láser llevo a los ingenieros a adaptar láseres CO2 (bióxido de carbono) para cortar materiales blandos.

## <span id="page-34-1"></span>**2.1. Máquina CNC láser**

Una máquina láser es uno de los equipos CNC más utilizado en el mercado de la industria para producción de piezas industriales perfectas.

#### **2.1.1. Principio de funcionamiento**

<span id="page-34-2"></span>Un láser es un dispositivo diseñado para concentrar un haz de luz en un punto específico, se compone de un par de espejos, de un medio activo que permita amplificar la luz (en estado sólido, gaseoso o líquido). Antes que la luz salga, pasa por un medio activo que se encarga de amplificar la corriente o el haz de luz. El nombre de este dispositivo es amplificación de luz por su emisión estimulada de radiación láser (*light amplification by stimulated emission of radiation*, por su siglas en inglés).

Un láser típico consta de tres elementos básicos de operación, una cavidad óptica resonante, en la que la luz puede circular, que consta

habitualmente de un par de espejos de los cuales uno es de alta reflectancia y otro conocido como acoplador, que tiene una reflectancia menor y que permite la salida de la radiación láser de la cavidad. Dentro de esta cavidad resonante se sitúa un medio activo con ganancia óptica, que es el encargado de amplificar la luz. Para amplificar la luz, este medio activo necesita un cierto aporte de energía, llamada comúnmente bombeo. Este bombeo es generalmente un haz de luz o una corriente eléctrica.

#### **2.1.2. Diodo láser**

<span id="page-35-0"></span>Un diodo láser (DL) es un dispositivo semiconductor similar a un diodo emisor de luz (*light emitting diode* por sus siglas en inglés), pero bajo ciertas condiciones adecuadas emite luz láser. Este láser emite en una longitud de onda de 800 a 810 nm.

Cuando un diodo se polariza en directa, los huecos de la zona p (positiva) se mueven hacia la zona n (negativa) y los electrones de la zona n hacia la zona p. Ambos desplazamientos de cargas constituyen la corriente que circula por el diodo.

8
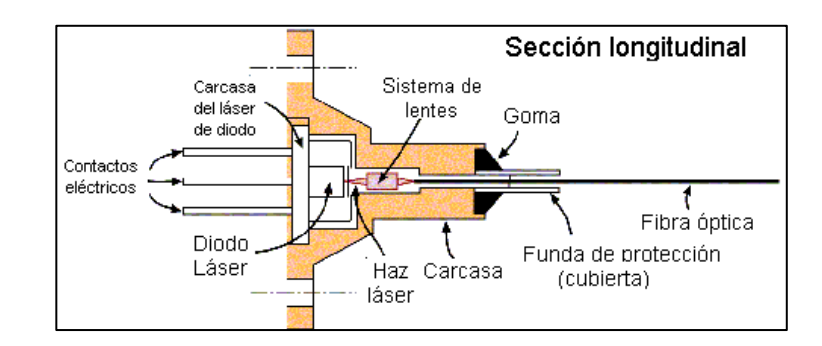

#### Figura 1. **Sección perpendicular del ensamblaje de un diodo láser**

Fuente: RAMI, Arieli. *The laser adventure*. https://www.um.es/LEQ/laser/Ch-6/F6s3p18.htm. Consulta: 9 de noviembre de 2018.

### **2.1.3. Tipos de láser**

Entre los tipos de láser se tienen semiconductores, de gas, estado sólido y colorante o líquidos. Los tipos más comunes de láser más utilizados en las máquinas cnc láser a nivel industrial se mencionarán los siguientes: de gas y estado sólido.

#### **2.1.3.1. Láser CO2**

El láser de dióxido de carbono es uno de los más antiguos de gas, desarrollado por Kumar Patel en 1964, tiene un gran poder y son muy eficaces. Su banda de longitud de onda principal está comprendida entre 9,4 y 10,5 µm y una potencia de hasta 6 kW.

## Figura 2. **Diagrama de un láser de dióxido de carbono (CO2)**

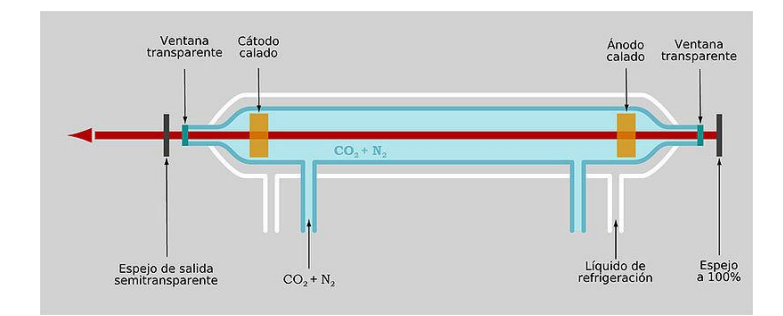

Fuente: BRIERRE, Roland. *Laser\_CO2.png*. https://commons.wikimedia.org/wiki/File:Laser\_CO2.es.jpg. Consulta: 13 de noviembre de 2018.

## **2.1.3.2. Láser Nd YAG**

Un láser de granate de aluminio de itrio dopado con neodimio es un dispositivo de emisión de láser de estado sólido; su emisión característica posee una longitud de onda de 1 064 nm. Este tipo de láser tiene aplicaciones en tratamiento oftalmológico de la pacificación capsular tras cirugía de cataratas, en medicina estética o en procesos industriales.

## **2.1.4. Clasificación de láseres según UNE EN 60825-1/A2-2002**

Según la peligrosidad de los láseres y en función del límite de emisión accesible se pueden clasificar por categorías de riesgo:

- Clase 1: seguros en condiciones razonables de utilización.
- Clase 1M: como las clase 1, pero no seguros cuando se miran a través de instrumentos ópticos como lupas o binoculares.
- Clase 2: láseres visibles (400 a 700 nm). Los reflejos de aversión protegen el ojo aunque se utilicen con instrumentos ópticos.
- Clase 2M: como la clase 2, pero no seguros cuando se utilizan instrumentos ópticos.
- Clase 3R: láseres cuya visión directa es potencialmente peligrosa pero el riesgo es menor y necesitan menos requisitos de fabricación y medidas de control que la clase 3B.
- Clase 3B: la visión directa del haz es siempre peligrosa, mientras que la reflexión difusa es normalmente segura.
- Clase 4: la exposición directa de ojos y piel siempre es peligrosa y la reflexión difusa normalmente también. Pueden originar incendios o explosiones.

#### **2.2. Driver de control láser**

Es una fuente de corriente constante, lineal, silenciosa y precisa, que entrega exactamente la corriente al diodo láser que necesita para operar en una aplicación particular. El usuario elige si mantener constante la corriente del diodo láser o fotodiodo y en qué nivel. Luego, el sistema control conduce la corriente al diodo láser de manera segura y en nivel apropiado.

#### **2.2.1. Esquemas del controlador láser**

Los láseres son impulsados por corriente y semiconductores sensibles a la esta. Un cambio en la corriente de excitación es igual a un cambio en la longitud de onda y la potencia de salida de los dispositivos. Cualquier inestabilidad en la corriente de excitación (ruido, deriva, transitorios inducidos) afecta las características del rendimiento del láser.

#### **2.2.1.1. Tipos de controladores láser**

A un nivel general, hay algunas clases de controladores láser que se escuchan comúnmente.

- Controlador de corriente constante (CW): protege de las variaciones de tensión de la red eléctrica.
- Pulsantes (incluyendo QCW): usados en instalaciones complejas, permite al usuario tener una flexibilidad total del voltaje constante.
- Baja potencia: el nivel de salina no expresa términos de potencia, es decir, vatios, se expresa en términos de µA, mA y amperios.
- Alta potencia: el pulso de salida expresado en joule, que es energía, es decir, 1W=1J/s y se expresa en términos de 5 A hasta 100 A.

#### **2.3. Micro controlador Arduino**

Arduino Mega es una tarjeta de desarrollo de software libre construida con un microcontrolador modelo Atmega2560 que posee pines de entradas y salidas (E/S), analógicas y digitales. Esta tarjeta es programada en un entorno de desarrollo que implementa el lenguaje Processing/Wiring. Arduino puede utilizarse en el desarrollo de objetos interactivos autónomos o puede comunicarse a una PC a través del puerto serial (conversión con USB).

## **2.3.1. Características Arduino Mega**

- Microcontrolador ATmega2560.
- 54 pines de entras/salidas (14 de las cuales pueden ser utilizadas como salidas PWM).
- Voltaje de entrada de -7 a 12V.
- 16 entradas análogas.
- 4 UARTs (puertos serial por hardware).
- Velocidad del reloj de 16 MHz.
- 256 k de memoria flash.
- Conexión USB.
- Jack de alimentación.
- Conector ICSP.
- Botón de reset.

Arduino Mega incorpora todo lo necesario para que el microcontrolador trabaje, simplemente conéctalo a la PC por medio de un cable o con una fuente de alimentación externa (9 hasta 12 VDC), también, es compatible con la mayoría de los *shields* diseñados.

## **2.4. Lenguaje universal G-Code**

Las máquinas robotizadas se denominan CNC, y viene de control numérico computarizado. Es la forma común para no decir máquina robotizada con motores. El lenguaje universal de las máquinas CNC se llama G-Code, o también llamado RS-274, que se trata de un fichero de texto con todos los movimientos de la máquina el cual contiene las instrucciones de qué hacer y cómo hacerlo. Las máquinas típicas que son controladas por G-Code son fresadoras, cortadoras, tornos, impresoras 3D e CNC láser.

## **2.4.1. Comandos básicos de G-Code**

- G00 X0Y0Y0: Esto lleva a la posición 0,0,0.
- G01 Z1 F5: Esto avanza lentamente a la altura 1mm, a la velocidad de 5mm/minuto.
- G00: avance rápido.
- G01: avance en línea recta.

#### **2.5. Diseño asistido por computadora**

Diseño asistido por computadora CAD (*computer aided design*, por sus siglas en inglés), es un software utilizado para el diseño gráfico y fabricación que utiliza el control numérico computarizado. CAD consiste en usar las tecnologías informáticas para el diseño y la documentación de diseño para programar los procesos de manufactura, especialmente, mecanizado por CNC.

#### **2.6. Fabricación asistida por computadora**

Fabricación asistida por computadora CAM (*computer Aided manufacturing*, por sus siglas en inglés), es un software usado en tecnología para el control de máquinas de forma numérica, el cual utiliza modelos creados por CAD para generar trayectorias de herramientas que se dirijan a las máquinas encargadas de convertir los diseños en piezas físicas.

14

#### **2.7. Modulación por ancho de pulsos**

La modulación por ancho de pulsos de una señal o fuente de energía, también conocida como PWM (*pulse width modulation*, por sus siglas en inglés) es una técnica en la que se modifica el ciclo de trabajo de una señal periódica ya sea para trasmitir información a través de un canal de comunicaciones o para controlar la cantidad de energía se envía a una carga.

El ciclo de trabajo de una señal periódica es el ancho relativo de su parte positiva en relación con el periodo el cual expresado matemáticamente se obtiene que el ciclo de trabajo  $D$  es igual al tiempo que la función es positiva o llamado también ancho de pulso  $\tau$ , sobre el peridodo de la función  $T$ .

$$
D=\frac{\tau}{T}
$$

El ciclo de trabajo describe la cantidad de tiempo que la señal está en un estado lógico alto, como un porcentaje del tiempo total que esta toma para completar un ciclo completo. La frecuencia determina que tan rápido se completa un ciclo (por ejemplo: 1 000 Hz corresponde a 1 000 ciclos en un segundo) y, por consiguiente, que tan rápido se cambia entre los estados lógicos alto y bajo. Al cambiar una señal del estado alto a bajo a una tasa lo suficientemente rápida y con un cierto ciclo de trabajo, la salida parecerá comportarse como una señal analógica constante cuanto esta está siendo aplicada a algún dispositivo.

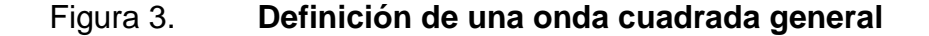

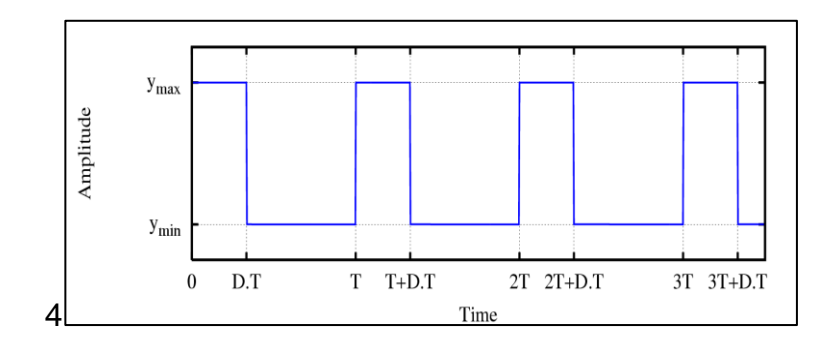

Fuente: elaboración propia, empleando gnuplot 4.0.

#### **2.7.1. Ciclo de trabajo del PWM**

Las señales de PWM son utilizadas comúnmente en el control de aplicaciones, la frecuencia a la cual la señal de PWM se generará, dependerá de la aplicación y del tiempo de respuesta del sistema que está siendo controlado interpretado como una variación de potencia en ciclo de trabajo. Si se tiene una señal de 3V dad una fuente digital que puede ser alta (5V) o baja (0V), se podría utilizar un PWM con un 60 %, el cual generaría una señal de 5 V el 60 % del tiempo.

Si la señal es conmutada lo suficientemente rápido, el voltaje visto en las terminales del dispositivo parecerá ser el valor promedio de la señal, si el estado lógico bajo es 0 V, entonces el voltaje promedio puede ser calculado multiplicando el voltaje que represente el estado lógico algo por el ciclo de trabajo, o 5 V x 0,6= 3 V. Seleccionar un ciclo de trabajo del 80 % sería equivalente a 4 V, un 20 % al 1V y así sucesivamente.

## **2.7.1.1. PWM para una fuente de corriente o voltaje**

Para una fuente de poder o para amplificación cuenta con una frecuencia de operación en el rango de 20 a 200 kHz o superior.

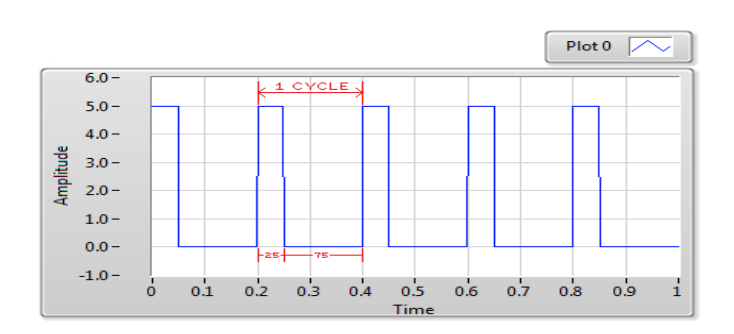

Figura 4. **Ciclo de trabajo del 25 %**

Fuente: National Instruments. *Discusiones sobre productos NI* http://digital.ni.com/public. nsf/\$CXIV/ATTACH-AEEE-9FMNCP/\$FILE/PWM%20Graph%201%20Modified.png. Consulta: 16 de noviembre de 2018.

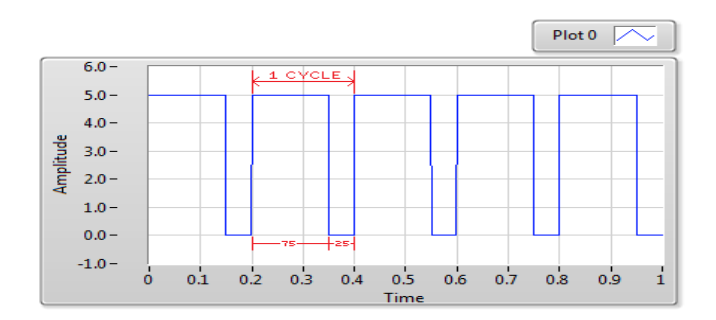

Figura 5. **Ciclo de trabajo del 75 %**

Fuente: National Instruments. *Discusiones sobre productos NI* http://digital.ni.com/public. nsf/\$CXIV/ATTACH-AEEE-9FMNCP/\$FILE/PWM%20Graph%201%20Modified.png. Consulta: 16 de noviembre de 2018.

#### **2.8. Conjuntos de pixeles**

Las imágenes se forman como una sucesión de pixeles. La sucesión marca la coherencia de la información, siendo su conjunto una matriz coherente de información para el uso digital. Entonces, un conjunto de pixeles se le conoce como al grupo de pixeles que conforman una imagen.

#### **2.8.1. Pixel**

El elemento imagen Pixel (*picture element* por sus siglas en inglés) es la superficie homogénea más diminuta que forma parte de una imagen de tipo digital. Un pixel comúnmente se representa con 8 bits  $(2^8 \text{ colors})$ , con 24 bits  $(2^{24}$  colores) y con 48 bits  $(2^{48}$  colores) para digitalización de imagen; es reservado el de 8 bits para imágenes de alta calidad pero en tono de grises. En una imagen o mapa de bits cada pixel es codificado con un conjunto de bits necesarios para representar el color de un pixel, esto se llama profundidad del color. Cada pixel puede codificarse con un byte (que consta de 8 bits) esto da un número de 256 variaciones.

En un mapa de bits el contenido se representa mediante pequeños puntos rectangulares denominados pixeles, en las imágenes de mapa de bits o en los dispositivos gráficos cada pixel se codifica mediante un conjunto de bits de longitud determinada llamada profundidad de color.

#### **2.8.2. Rasterización**

Proceso por el cual una imagen descrita en un formato gráfico vectorial se convierte en un conjunto de pixeles o puntos para ser desplegados en un medio

de salida digital, como una impresora electrónica o una imagen de mapa de bits.

## **2.8.3. Salida digital**

El resultado de una salida digital es un archivo híbrido que presenta ciertas partes vectoriales y partes de mapa de bits que serán desplegados en una pantalla y ejecutado en un medio de impresión como será en nuestro caso, una impresión por emisión de luz láser.

## **3. SOFTWARE PARA EL CONTOLADOR LÁSER CNC**

Para el funcionamiento del controlador láser se utilizará la plataforma de Arduino IDE, Laser Imaging Editor para la creación del código g y Universal Gcode Sender para interactuar con el dispositivo de salida digital que manipula el láser.

#### **3.1. Código de la programación Arduino**

Las tareas que se realizaran en salida digital serán escritas en líneas de código que se programaran para interactuar con el software y la librería cargada grblUpload de Arduino.

#### **3.1.1. Código de librerías cargadas al Ardunio**

Se muestra el listado de librerías para el funcionamiento del controlador láser el cual será cargado desde el IDE de Arduino como también el código de programación de las partes fundamentales para el funcionamiento del controlador que se pretende diseñar.

#ifndef grbl\_h #define grbl\_h

// Sistemas de versions de Grbl #define GRBL\_VERSION "0.9j" #define GRBL\_VERSION\_BUILD "20160726" // Define standard libraries used by Grbl. #include <avr/io.h> #include <avr/pgmspace.h> #include <avr/interrupt.h> #include <avr/wdt.h> #include <util/delay.h> #include <math.h> #include <inttypes.h> #include <string.h> #include <stdlib.h> #include <stdint.h> #include <stdbool.h>

// Definir las bibliotecas utilizadas por Grbl #include "config.h" #include "nuts\_bolts.h" #include "settings.h" #include "system.h" #include "defaults.h" #include "cpu\_map.h" #include "coolant\_control.h" #include "eeprom.h" #include "gcode.h" #include "limits.h" #include "motion\_control.h" #include "planner.h" #include "print.h" #include "probe.h" #include "protocol.h"

#include "report.h" #include "serial.h" #include "spindle\_control.h" #include "stepper.h"

#endif

#### **3.1.1.1. Programación para comunicación serial**

Se muestra las líneas de programación para el funcionamiento de la comunicación serial que interactúa entre la computadora y la máquina.

#ifndef serial\_h #define serial\_h

#ifndef RX\_BUFFER\_SIZE #define RX\_BUFFER\_SIZE 128 #endif #ifndef TX\_BUFFER\_SIZE #define TX\_BUFFER\_SIZE 64 #endif

#define SERIAL\_NO\_DATA 0xff

#ifdef ENABLE\_XONXOFF #define RX\_BUFFER\_FULL 96 // XOFF alta marca de agua #define RX\_BUFFER\_LOW 64 // XON baja marca de agua #define SEND\_XOFF 1 #define SEND\_XON 2

#define XOFF\_SENT 3 #define XON\_SENT 4 #define XOFF\_CHAR 0x13 #define XON\_CHAR 0x11 #endif

void serial\_init();

// Escribe un byte en el búfer serial de TX. Llamado por el programa principal.

void serial\_write(uint8\_t data);

// Obtiene el primer byte en el búfer de lectura en serie. Llamado por el programa principal.

uint8\_t serial\_read();

// Restablecer y vaciar datos en el búfer de lectura. Utilizando e-estop y reset.

void serial\_reset\_read\_buffer();

// Devuelve el número de bytes utilizados en el búfer serie RX. uint8\_t serial\_get\_rx\_buffer\_count();

// Devuelve el número de bytes utilizdos en el fúfer seial de TX. // NOTA: No se utiliza except que no haya cuellos de botella de TX. uint8\_t serial\_get\_tx\_buffer\_count();

#endif

#### **3.1.1.2. Programación para motores Stepper**

Se muestra las líneas de programación para el funcionamiento de los motores Stepper los cuales ejecutaran los movimientos de la maquina manipulados por el controlador.

#ifndef stepper\_h #define stepper\_h

#ifndef SEGMENT\_BUFFER\_SIZE #define SEGMENT\_BUFFER\_SIZE 6 #endif

// Inicializar y configure el subsistema de motor paso a paso. void stepper\_init();

// Habilite los motores, pero el ciclo no se inicia a menos que sea llamado por el control de movimiento o el comando en tiempo real.

void st\_wake\_up();

// Desactiva inmediatamente los motores. void st\_go\_idle();

// Generar las máscaras de inversión de paso y dirección del Puerto. void st\_generate\_step\_dir\_invert\_masks();

// Restablecer las variables del subsistema paso a paso. void st\_reset();

// Vuelve a cargar el buffer del segment. Llamado continuamente por el sistema de ejecución en tiempo real.

void st\_prep\_buffer();

// Llamado por planner\_recalculate() cuando el Nuevo plan actualiza el bloque en ejecución.

void st\_update\_plan\_block\_parameters();

// Llamado por informe de estado en tiempo real si el informe de tasa en tiempo real está habilidatdo en config.h.

```
#ifdef REPORT_REALTIME_RATE
float st_get_realtime_rate();
#endif
```
#endif

## **3.1.2. Plataforma a utilizar en el controlador**

Como plataforma principal Arduino IDE (entorno de desarrollo integrado) versión 1.8.7, portará el código del funcionamiento del controlador láser ya que Arduino posee la capacidad de crear código en hardware como en software.

## Figura 6. **Plataforma gráfica Arduino IDE**

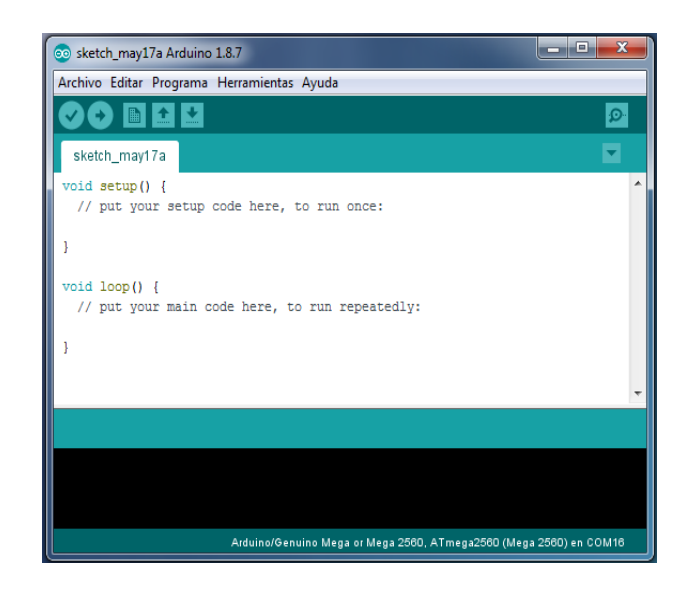

Fuente: elaboración propia, empleando Arduino IDE.

## **3.1.3. Configuraciones en Arduino IDE**

Las configuraciones necesarias serán las que el usuario crea necesarias en cualquier proyecto que requiera la plataforma de Arduino; que para el controlador CNC láser las configuraciones necesarias son las siguientes.

- Habilitar los puertos necesarios para conectar el controlador
- Habilitar las librerías requeridas (archivo.h)
	- o GRBL Arduino Library
- Seleccionar el puerto correcto al que será conectada la tarjeta Arduino
- Seleccionar el microcontrolador que se está utilizando

## **3.1.4. Capacidades para uso del controlador**

Para la realización de software libre y utilizar la plataforma Arduino IDE tendrá libertar de utilizar cualquier sistema de cómputo, con diferente sistema operativo como lo es Windows, Mac OS X y Linux; también, agregarle placas y *shields* a la tarjeta de desarrollo dependiendo de las necesidades; en este caso se utilizará un *shields* agregada a la tarjeta Arduino Mega 2560 que se utilizará para controlar el movimiento de los motores Stepper.

## **3.1.5. Requerimientos del controlador**

Los requerimientos para el uso de esta plataforma son sencillos y fáciles.

- Contar con una computadora que contenga puertos usb.
- Arduino IDE, no requiere de mucho consumo de procesos, aunque si la computadora que se utiliza cuenta con una alta cantidad de memoria ram, y un alto nivel de procesador; la eficiencia del uso de la plataforma será más rápida de su funcionamiento.
- Verificar que la tarjeta esté conectada al computador.
- Conocimientos básicos de electrónica.

## **3.2. Código G**

El código G lo conforman las líneas de código encargados de la traducción del lenguaje de los pixeles en las imágenes a lenguaje de los movimientos en los ejes se ejecutarán en la máquina CNC. En este caso se tienen herramientas

que pueden optimizar el trabajo generando código G como, por ejemplo, la herramienta Inkscape, que tendrá como objetivo indicar cuanto se desplazará a la derecha o a la izquierda en unidades de medida como pulgadas, centímetros y milímetros.

## **3.2.1. Comandos de programación GRBL**

Este es *firmware* que controlará los motores paso a paso de la máquina CNC láser; calcula las aceleraciones según los movimientos futuros de la máquina, o sea, lee los siguientes movimientos de la máquina y ajusta la aceleración y frenada para que todo vaya suave y fluido.

Algunos comandos importantes utilizados en GRBL son los siguientes:

- \$\$ Ver las configuraciones de GRBL
- \$# Ver # parámetros
- \$G Ver el estado del analizador
- \$I Ver la información de construcción
- \$N Ver bloques de inicio
- \$x Valor (guardar configuración de grbl)
- \$Nx Línea (guardar bloque de inicio)
- \$C Verifica el modo Gcode
- \$X Mata bloqueo de alarma
- \$H Ejecutar ciclo de inicio
- ! Retención de alimentación
- ? Estado actual
- Crtl-x Reestablecer Grbl
- ~ Inicio de ciclo

#### **3.2.1.1. Capacidades de software**

El controlador está escrito en lenguaje C optimizado para alcanzar temporización precisa y operación asíncrona. El *firmware* GRBL está pensado para trabajar con Arduino Uno. Todos los pines de salida están ocupados, pero se adaptará otra versión para Arduino Mega el cual se utilizará.

GRBL es un intérprete de código G y controlador de máquinas CNC, sin embargo, no posee una interfaz gráfica para su utilización, para esto se debe utilizar una computadora con software diferente instalado como Universal G-Code Sender.

#### **3.2.1.2. Requerimientos del software**

Para instalar GRBL es necesaria una tarjeta de desarrollo Arduino Mega 2560 con microcontrolador Atmel. GRBL mantiene toda su configuración en la memoria EEPROM, que es memoria permanente que llevan los procesadores, puede almacenar los datos anteriormente en el Arduino afecte en la nueva configuración por defecto. Ante esto es aconsejable borrar la memoria EEPROM. GRBL se compila sin ningún problema desde el IDE de Arduino, se debe tener precaución de descomprimir archivos y ficheros, agregar las respectivas librerías como rgbl desde *add library* en el IDE de Arduino.

Seleccionar la tarjeta Arduino que se utilizará que por defecto se encuentra Arduino Uno; seleccionar el puerto que se usará y colocar la velocidad de 115 200 baudios. Recordar que es necesaria una computadora con puerto USB, con los controladores para la tarjeta de desarrollo instalados y tener acceso al puerto del microcontrolador.

30

#### **3.2.1.3. GRBL0.9G**

La versión utilizada en este controlador es la versión 0.9 la cual es compatible con la tarjeta Arduino Mega 2560 agregando a la placa un *shield* de control de motores paso a paso utilizada en las máquinas CNC.

#### **3.2.1.4. Software para envió de código**

Para comunicarse con GRBL, se puede hacer directamente a través de una terminal serie, pero si se prefiere algo más gráfico, se puede usar el software de diseño asistido por computador CAD (*computer aide manufacturing*, por sus siglas en inglés), como Universal Gcode Sender, el cual será utilizado para la realización de este controlador láser para una máquina fresadora cnc.

#### **3.2.1.4.1. Universal Gcode Sender**

Este remitente multiplataforma G-Code basado en java compatible con GRBL utilizado para ejecutar comandos en una máquina CNC.

Esta herramienta se encargará de enviar el código G a la máquina CNC al cual se le ingrese como forma de archivo formato compatible .txt de las imágenes que se quieran imprimir, grabar o cortar según sea la configuraciones en la aplicación.

## Figura 7. **Ventana principal Universal Gcode Sender**

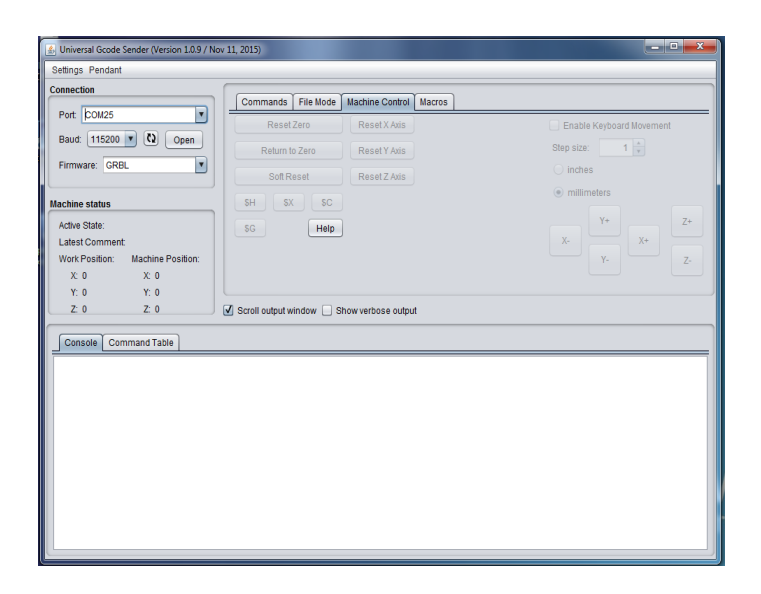

Fuente: elaboración propia, empleando Universal Gcode Sender.

## **3.2.1.5. Comunicación Serial PuTTy**

Una de las conexiones UART para verificar si funciona GRBL se tienen el ejecutable llamado PuTTy, el cual es sencillo y abre el puerto sin instalar nada.

Esta aplicación en Java permite enviar ficheros G-Code e interactuar con nuestra maquina CNC de forma sencilla. GRBL interpreta directamente G-Code con una serie de comandos que conlleva mucho tiempo.

## **3.3. Diseño asistido por computadora CAD**

Entre los softwares más utilizados para la realización de diseños gráficos en aplicaciones de máquinas CNC laser están los siguientes.

#### **3.3.1. Editor Inkscape**

Este editor es un software de gráficos vectoriales de calidad profesional que se ejecuta en los diferentes sistemas operativos que están en el mercado para la creación de diseño de una amplia variedad de gráficos: ilustraciones, iconos, logotipos y demás.

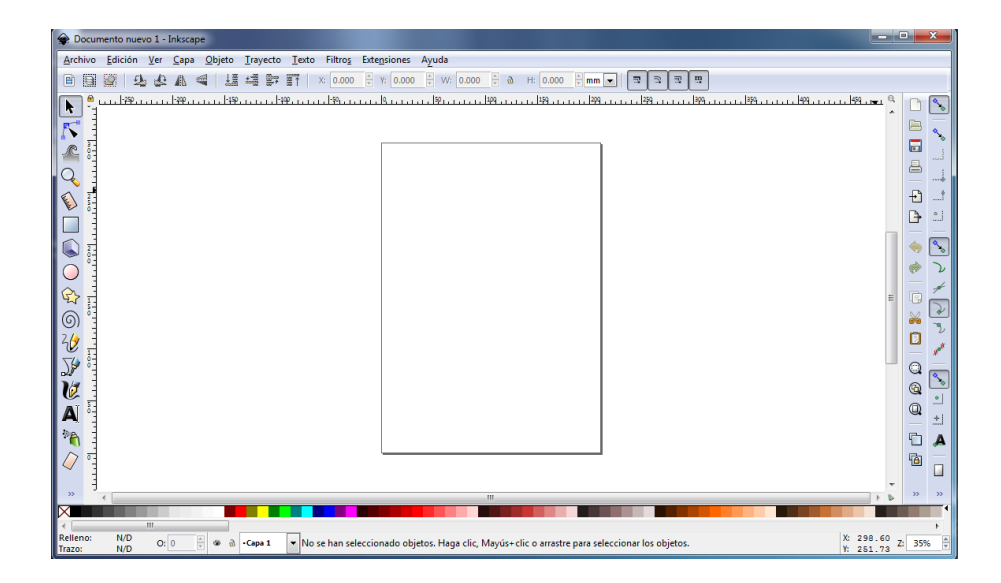

Figura 8. **InkScape pantalla principal**

Fuente: elaboración propia.

Contiene herramientas de dibujo sofisticado comparadas con otro software de edición de imagen, puede importar varios formatos y además tiene la herramienta que permite optimizar el trabajo generando código G de una imagen ya vectorizada. Entre los requerimientos es perfectamente compatible con formato de archivos de exportación PNG, JPG, PDF, entre otros.

## **3.3.1.1. Resultados de InkScape**

- Este software ofrece una gama alta de factores el cual no ayuda a la creación y modificación de imágenes.
- Transformación de imágenes de color a escala de grises vectorizadas, trasformadas a código G, rellenos de patrón de mapa de bits y vectores.
- Aplicaciones de creación de objetos aplicando herramientas de dibujo, formas, texto y mapas de bits incrustados.
- Soporte de texto utilizando cualquier tipo de fuente, texto en forma y herramientas necesarias para su modificación.

## **3.3.2. Laser Imaging Editor**

Esta aplicación se enfoca en máquinas CNC láser pequeñas con láseres de baja potencia, con una interfaz de usuario simple y excelentes resultados, el cual será utilizado para la realización de este controlador para un láser de 3 watts de potencia acoplado a una máquina fresadora CNC.

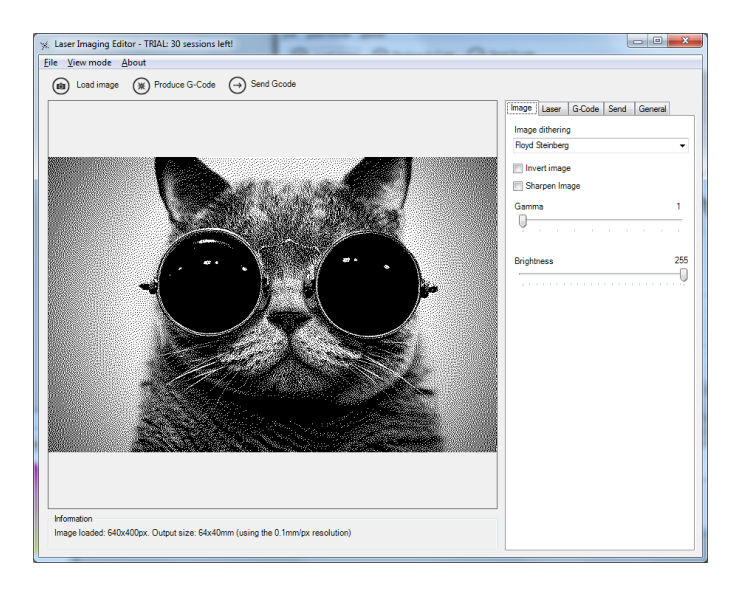

## Figura 9. **Pantalla principal,** *Laser Imaging Editor*

Fuente: Laser Imaging Editor. *Latest version: 2.0.2.0.* www.lasereditor.com. Consulta: 21 de mayo de 2019.

Esta herramienta se utilizará para rasterizar (convertir en pixeles) imágenes de forma automática para evitar procesos de edición de imagen para utilizarla en la máquina CNC láser.

#### **3.3.2.1. Resultados de** *Laser Imagin Editor*

Esta aplicación luego de cargar la imagen deseada y de producir G-code, en la pestaña de salida de la aplicación Laser Imaging Editor generará el código G que respecta a la imagen cargada, para luego marcar, copiar y pegar el código generado en un archivo de texto y almacenarlo.

# **4. PROCESOS DE FUNCIONAMIENTO DEL CONTROLADOR LÁSER**

Se presenta la descripción de cada uno de los elementos que conforman el controlador de un láser de 3 watts para una máquina fresadora CNC con aplicación de grabado y corte.

## **4.1. Diseño del controlador**

El controlador consta de una estructura programable de código el cual estará cargada en la tarjeta de desarrollo, que en este caso es una tarjeta Arduino mega 2560. Esta será operada por el programa Universal Gcode Sender el cual es la plataforma para configuraciones del funcionamiento de las operaciones que se le indiquen y la aplicación Laser Imaging Editor para generar el código G de las imágenes que se desean imprimir en la máquina fresadora CNC.

#### **4.1.1. Equipo y componentes a utilizar**

Los elementos necesarios para utilizar de la máquina CNC láser son los siguientes:

- Energía eléctrica
- Un computador con el software necesario de control
- Los cables necesarios que garantice las conexiones de sus componentes
- La máquina CNC láser
- Equipo de protección visual para el operador

Materiales donde se imprimirán las imágenes

## **4.2. Acople del módulo láser**

Se presenta como es acople como actuador final de un láser de 3 watts de potencia a la máquina fresadora.

## **4.2.1. Descripción del proceso**

El barreno o motor que tiene como función de fresador el cual está colocado en la parte final del eje Y de la máquina CNC; se reemplazará con un módulo de luz láser, el cual está montado en una base que actúa como eje movible en el eje Z.

## Figura 10. **Acople de un módulo** *láser* **de 3** *watts*

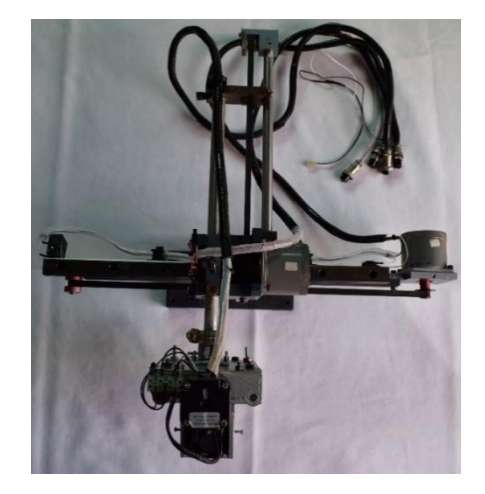

Fuente: elaboración propia.

## Figura 11. **Parte lateral acople** *láser* **de 3** *watts*

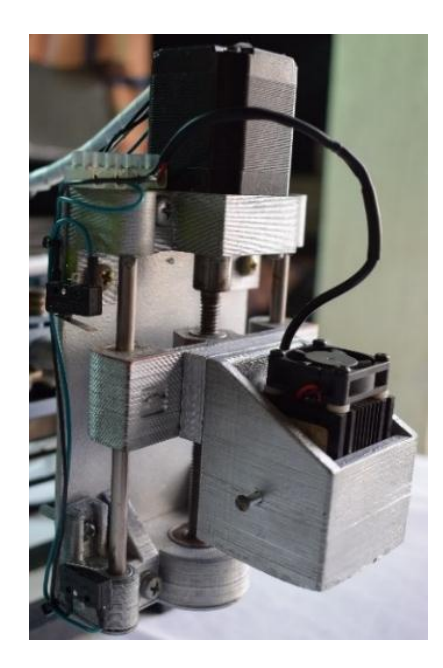

Fuente: elaboración propia.

El acople del módulo como actuador final de una maquina fresadora CNC, cuenta con un soporte a la base del acope, un motor Stepper con un tornillo el cual tiene como función como eje movible en el eje Z, y finales de carrera (*swich*) como protección de final del movimiento +Z y –Z. Cuenta con una espiga de cuatro bornes en donde están las conexiones de alimentación de energía y el módulo láser con un ventilador que regula su temperatura.

## Figura 12. **Módulo** *láser* **3** *watts*

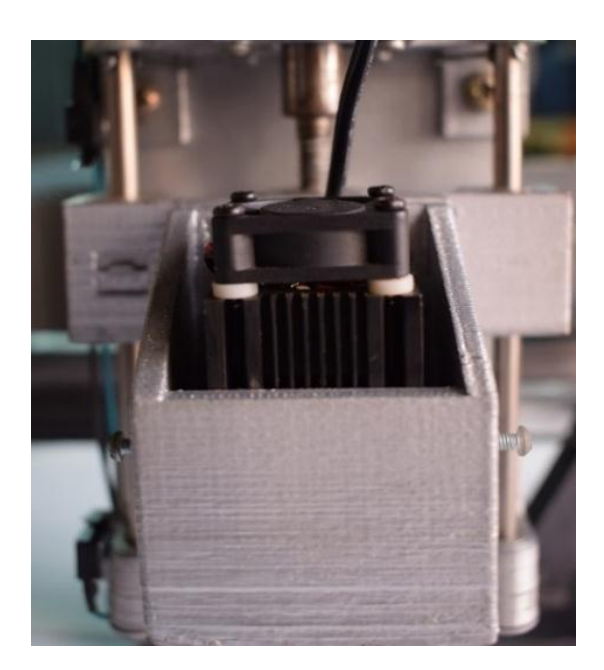

Fuente: elaboración propia.

## **4.2.2. Descripción del módulo láser de 3** *watts*

El módulo láser cuenta con un regulador de grosor del haz láser (figura 13), el cual se gradúa con una perilla giratoria; también, cuenta con un ventilador que regula la temperatura del módulo láser (figura 14) controlado por un driver regulador de energía (figura 15), conectado a la fuente de voltaje que alimenta la máquina fresador CNC.

## Figura 13. **Perilla de graduación del haz láser**

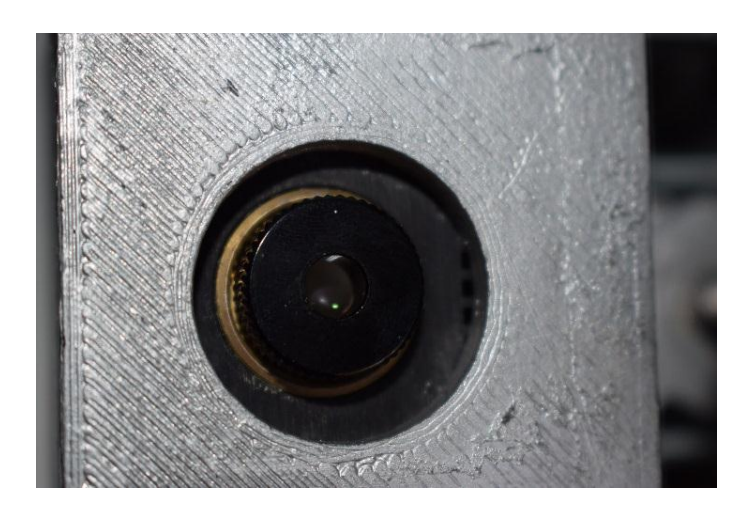

Fuente: elaboración propia.

La perilla giratoria del módulo láser también servirá para modificar la calidad de la impresión que se esté ejecutando, mientras más delgado es el punto de impresión, mayor será la nitidez de la impresión.

# Figura 14. **Ventilador regulador de temperatura módulo láser**

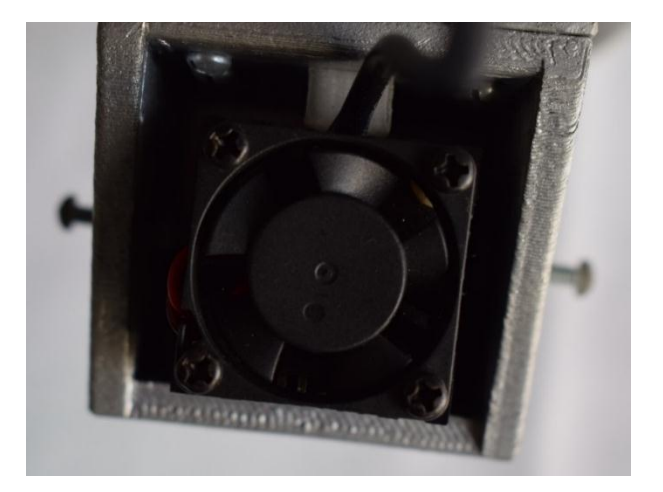

Fuente: elaboración propia.

#### Figura 15. **Driver regular de voltaje módulo láser**

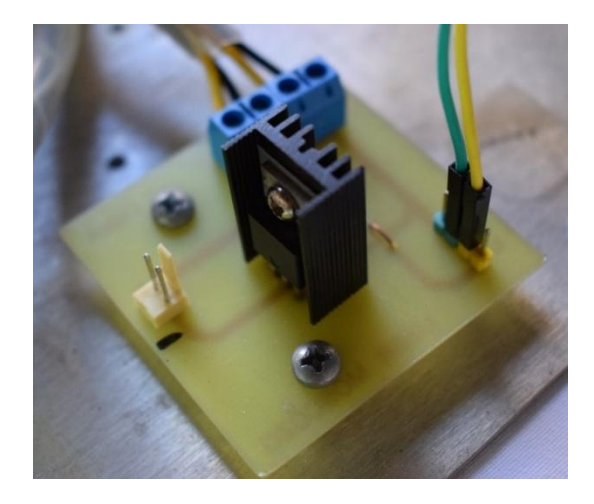

Fuente: elaboración propia.

## **4.2.2.1. Limitaciones del módulo** *láser*

Se debe tomar en cuenta, que tanto como la potencia y la graduación de la emisión de la luz láser, dependerá de las características del módulo laser que se estará utilizando, ya que la potencia máxima del módulo es de 3 watts y tendrá una incerteza de  $\pm$  0,5 watts según se gradué el regulador manual del módulo láser.

#### **4.2.2.2. Descripción de componentes**

El acople del módulo laser como actuador final de la máquina fresador CNC, cuenta con los siguientes componentes.

 Un módulo láser de 3 watts de potencia el cual es el encargado de imprimir imágenes que se le carguen al controlador configuradas como grabado o corte según el material al que sea expuesto.

- Un motor Stepper, el cual que por medio de un torillo, la base en el que está el módulo laser, tendrá el movimiento vertical para simular el eje Z.
- Dos finales de carrera llamados también *switch* de paso, los cuales tendrán como función la interrupción de energía al sobrepasar los límites del eje Z los cuales están preestablecidos en una media en centímetros.
- Una bornera de conexiones, en la cual están conectadas sus terminales para suministro eléctrico de sus componentes.

## **4.3. Uso del módulo láser**

Para tener una buena práctica, tanto de la tecnología láser como del módulo laser que se utilizará, debe tenerse en cuenta lo siguiente:

- Antes de manipular un dispositivo de emisión de luz láser, verificar que el equipo no esté encendido o alimentado con energía eléctrica.
- Contar con la protección adecuada para manipular módulos emisores de luz láser o sus tipos de láser: visual (lentes) y protección táctil (guantes).
- Trabajar en lugares secos, limpios y evitar tener cerca alimentos y bebidas por derrames en el lugar de trabajo.
- Contar con extintores cerca como norma de prevención y protección.

#### **4.3.1. Descripción del proceso de emisión láser**

Luego de que se graduó el haz de luz de módulo láser, con la perilla giratoria como se muestra en la figura 13, y tendiendo activo el driver regulador del módulo láser, se tomará la emisión láser como pulsos de potencia equivalente a 255 como activo y 0 como inactivo. Es decir, la potencia variará en el rango de 0 a 255 en la potencia y en el material impreso se observará la profundidad, penetrará el haz de luz.

#### **4.4. Método de selección de imagen**

El principal método de selección de imagen es seleccionar imágenes en tono de escala de grises que va en un rango 0 a 255 bits o en blanco y negro, se debe tener en cuenta que la impresión en la máquina CNC láser será una interpretación de 0 (pixeles más oscuros) y 255 (pixeles más claros) para imprimirlo en el material; quedará en la impresión una profundidad que depende de la potencia a la que se aplique.

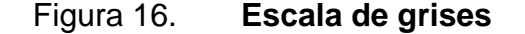

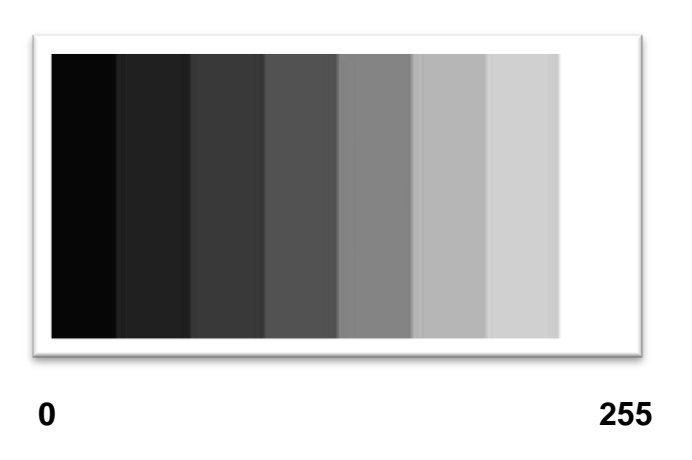

Fuente: elaboración propia, empleando Adobe Photoshop CS6.
Como método secundario, no menos importantes, se debe tomar en cuenta el tamaño de la imagen que se elija. No sobrepasar los límites de tamaño de la imagen a la del área de trabajo de la máquina CNC láser. En la aplicación Laser Imaging Editor abrirá la imagen (*load picture*) que se dese imprimir, las modificaciones se presentan en la pestaña Image. De forma automática se hará la conversión a escalas de grises o blanco y negro; y los tipos de archivos que soporta esta aplicación son: jpg, png, tif, y bmp.

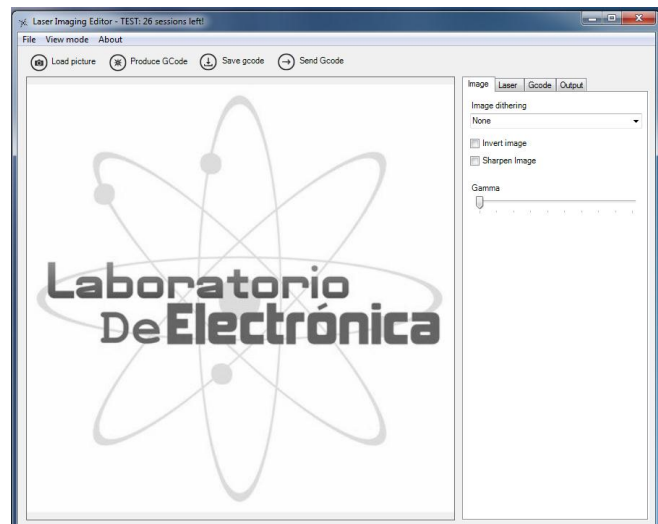

Figura 17. **Selección de imagen, Laser Imaging Editor**

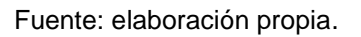

Entre unos de los ajustes de esta aplicación está la opacidad de imagen (Gamma) y el ajuste de invertir el color de imagen (lo negro es blanco y lo blanco es negro, como se muestra en la figura 18.

# Code (L) Seve goode (c) Send Goode  $\circledR$

## Figura 18. **Invertir color de imagen**

Fuente: elaboración propia.

## **4.5. Configuración de dimensiones de imagen**

El tamaño de las imágenes está dado en pixeles, empleado por una matriz equivalente a un porcentaje de pixeles para la altura y un porcentaje de pixeles para el ancho de la imagen.

La aplicación Laser Imaging Editor realiza una conversión en la medida de la imagen carga; toma una relación igual a la cantidad de pixeles/milímetro llamado resolución. Tomando de referencia la imagen cargada en la aplicación de la figura 17, con un tamaño de imagen de 480 x 480 pixeles y una resolución de 0,01, se tiene como resultado la siguiente conversión:

> $Pixeles \times resolution = milímetro$  $480 \times 0.01 = 48$

Es decir, la imagen de 448 x 480 pixeles tendrá un tamaño en sus dimensiones de 48 x 48 mm o de 4,8 x 4,8 cm.

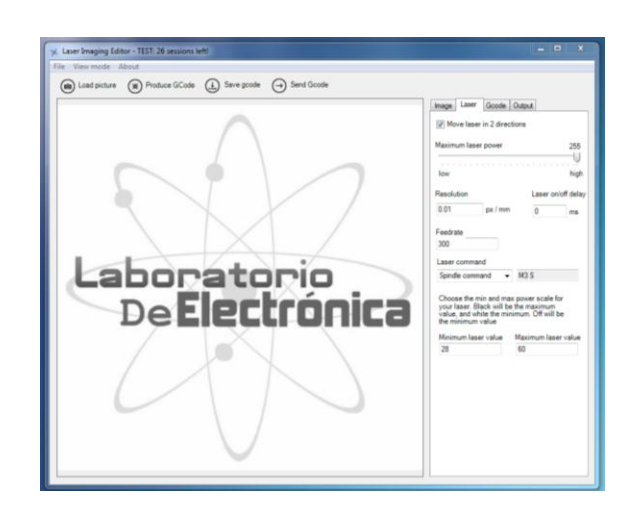

Figura 19. **Resolución de imagen**

Fuente: elaboración propia.

Tabla I. **Resolución de pixeles**

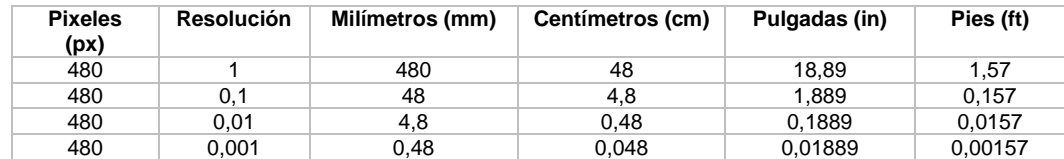

Fuente: elaboración propia.

#### **4.6. Selección de aplicación a utilizar en el controlador**

En esta sección se indicarán las configuraciones necesarias para obtener dos tipos de aplicación en la impresión de imágenes en una máquina CNC láser: aplicación de corte y grabado de una imagen en materiales blandos.

#### **4.6.1. Aplicación de corte**

Esta sección de la aplicación del controlador de módulo láser de 3 watts se basa en una impresión que por su intensidad de la potencia tendrá como resultado un corte en el material.

Se refiere a que la potencia configurada será la máxima que soportará el módulo láser, como también la escala de potencia máxima y mínima que toma como referencia el color negro (valor máximo) y blanco (valor mínimo); la impresión tendrá como resultado una profundidad mayor en el material para lograr un corte.

#### **4.6.1.1. Configuraciones para realizar un corte**

Para las configuraciones de la aplicación de corte se utilizarán tres pasos sencillos:

- Paso 1: la perilla del módulo láser tendrá que ser graduada con el fin de obtener que el punto de emisión del haz de luz láser sea el más pequeño o con definición alta.
- Paso 2: la imagen será marcada solo por su contorno, ya que serán los valores más oscuros que se interpretarán en la imagen para luego imprimirlos en el material. En este paso se apoyará con editores de imagen como InkScape o Photoshop.

#### Figura 20. **Contorno de una imagen**

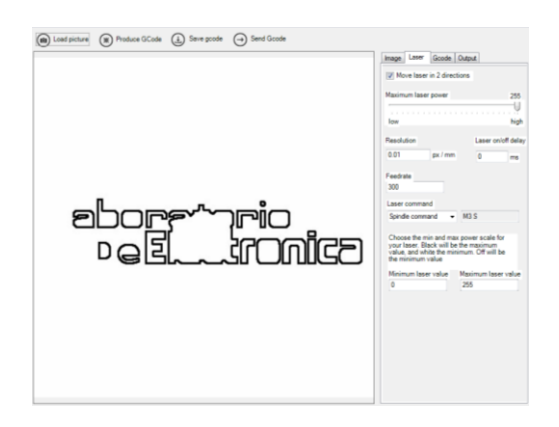

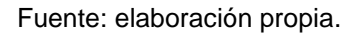

 Paso 3: modificará el rango de la potencia del láser a sus valores máximos y se elegirá la escala de potencia máxima de 0 a 255 como se muestra en la figura 21 y el rango ideal de 128 a 250.

Figura 21. **Configuración de potencia de corte**

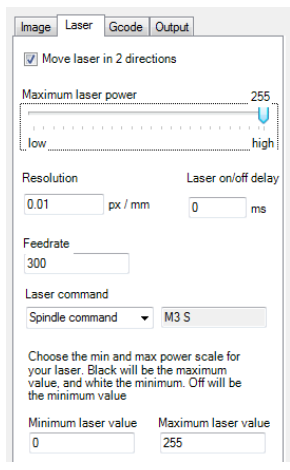

Fuente: elaboración propia.

#### **4.6.1.2. Limitaciones de la aplicación de corte**

Entre las limitaciones de la aplicación de corte se tomará en cuenta dos factores importantes:

- El corte dependerá de la potencia máxima que el modulo laser produzca interpretado por la profundidad de penetración de haz laser.
- El grosor y tipo de material al que sea expuesta la impresión.

#### **4.6.2. Aplicación de grabado**

En esta sección de la aplicación del controlador del módulo láser de 3 watts se basa en una impresión que por la intensidad de potencia tendrá como resultado un grabado en el material al que se aplique.

#### **4.6.2.1. Descripción del proceso de grabado**

Se refiere a que la potencia configurada será calibrada respecto a la total emitida por el módulo láser. La escala de potencias máxima y mínima tomando como referencia el color negro (valor máximo) y blanco (valor mínimo), será modificada en el rango promedio para que la impresión en la máquina CNC láser tenga como resultado un grabado en el material.

#### **4.6.2.2. Configuraciones para realizar un grabado**

Para las configuraciones de la aplicación de grabado se utilizará tres pasos sencillos:

- Paso 1: la perilla del módulo láser tendrá que ser graduada con el fin de obtener que el punto de emisión del haz de luz láser sea el adecuado para que el grabado sea de calidad.
- Paso 2: seleccionar el rango de potencia al que será expuesta la imagen de grabado. Esta opción influye la opacidad de la imagen (figura 22) y la calidad de grabado.

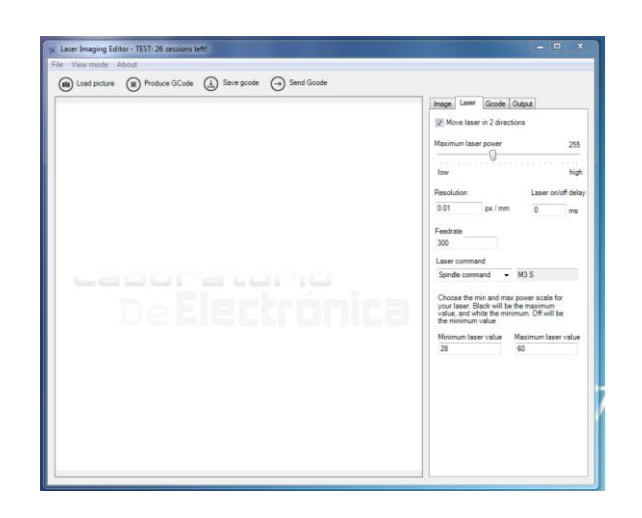

Figura 22. **Opacidad de imagen**

Fuente: elaboración propia.

 Paso 3: modificará el rango de la potencia del láser a valores promedios entre 28 (valor mínimo) y 60 (valor máximo) para que el grabado sea ligero y notable en los materiales.

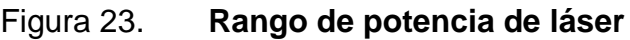

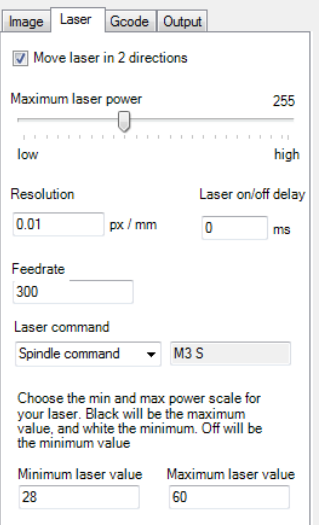

Fuente: elaboración propia.

# **4.6.2.3. Limitaciones de la aplicación de grabado**

Entre las limitaciones de la aplicación de grabado se tomarán en cuenta dos factores importantes:

- La calidad del grabado dependerá de la potencia a la que se le configure el módulo láser.
- En los materias trasparentes el grabado no será notorio, ya que por las propiedades de reflexión del material no será visible el grabado.

# **4.7. Limites en el uso del controlador láser**

 Tomar en cuenta de no exceder el área de trabajo que posee la máquina CNC láser, ya que cuenta con área de trabajo de 600 cm $^2$ .

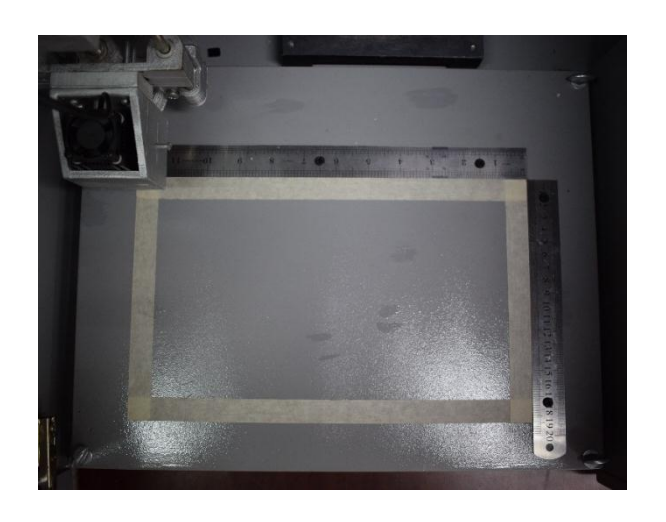

Figura 24. **Área de trabajo, CNC láser**

Fuente: elaboración propia.

 Tomar en cuenta los tipos y espesores de los materiales a los cuales se puede aplicar grabado o corte, ya que la medida de profundidad máxima para el módulo láser de 2 watts es de 2,01 mm en materiales blandos.

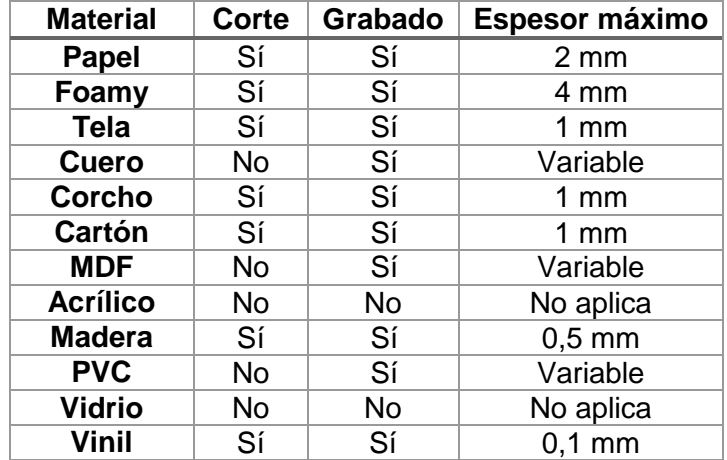

#### Tabla II. **Materiales para corte y grabado láser**

Fuente: elaboración propia.

## **4.8. Proceso de uso del controlador**

Luego de la selección de la imagen, la selección del tamaño y la aplicación a la cual se imprimirá la imagen en la máquina CNC láser, se genera (Produce GCode) el código G en la aplicación Laser Imaging Editor y luego se dirige a la pestaña Output. Luego de copiar el código generado (figura 25), se crea un archivo .txt en el que se pega el código generado y se guarda.

Para marcar el código generado se dirige al inicio del código y se presionan las teclas Ctrl + Shif + Fin.

# Figura 25. **Generar el código G en Láser Imagin Editor**

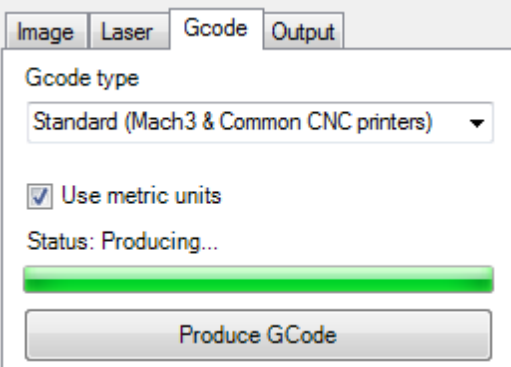

Fuente: elaboración propia.

Ya guardado el archivo, se procede a ingresar a la aplicación Universal Gcode Sender y se hacen las configuraciones siguientes:

 Seleccionar el puerto correspondiente al que esté conectado a la tarjeta de desarrollo Arduino, como se muestra en la figura 26.

Figura 26. **Selección de puerto en Láser Imagin Editor**

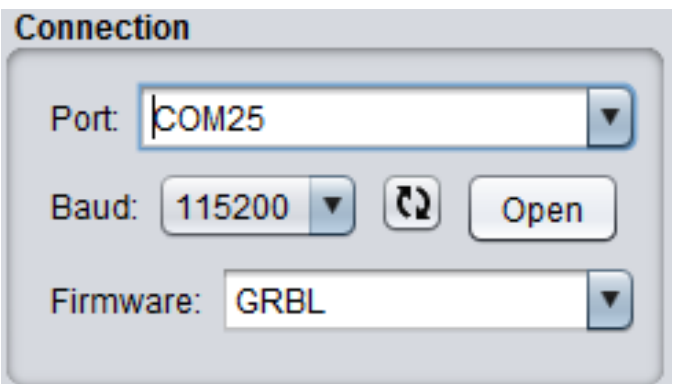

- Seleccionar la velocidad de trasmisión con la tarjeta de desarrollo Arduino con el valor de 115 200 como aparece en la figura 26.
- *Firmware* a utilizar en este caso GRBL.
- Colocar en estado de alarma GRBL para conocer la posición de la tarjeta de desarrollo Arduino con la función \$X, como se muestra en la figura 27.

Figura 27. **Función posición en código G**

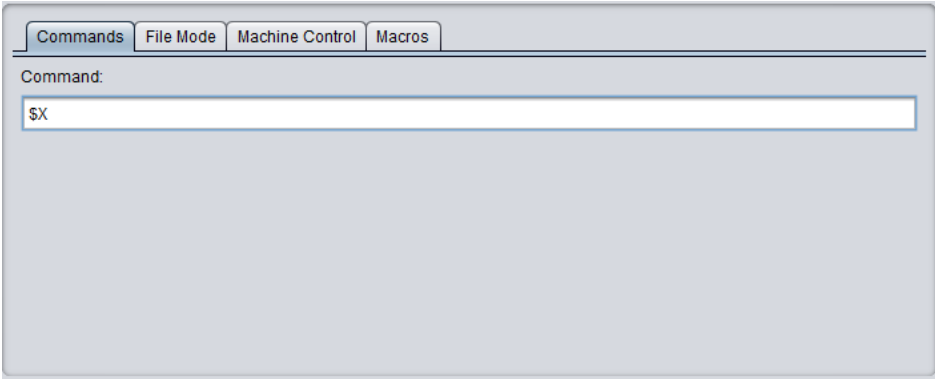

Fuente: elaboración propia.

- Ingresar comandos de G-Code de encendido y apagado de el módulo láser en la máquina Láser CNC mostrado en la figura 28.
	- o M03; S255 aplica la función para encender el módulo láser (C2)
	- o M05; aplica la función para apagar el módulo láser (C3)

C2 y C3, como se muestra en la figura, se activará y desactivará el módulo laser al activar los botones respectivamente de forma de prueba de punto de referencia o calibración del láser.

## Figura 28. **Encendido y apagado de módulo láser**

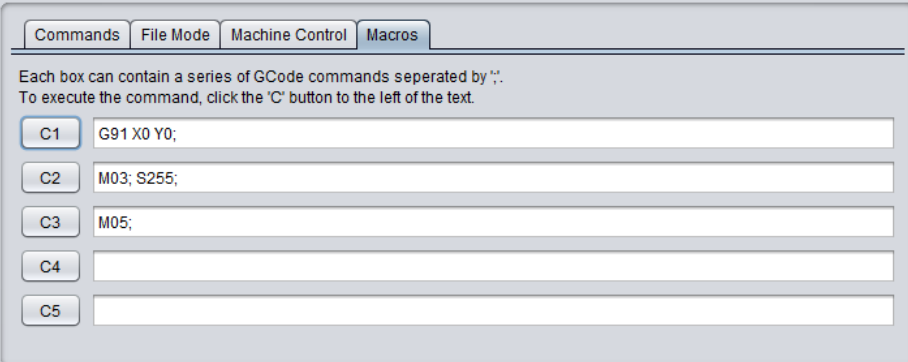

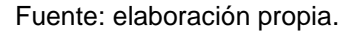

 Colocar el punto de referencia de los ejes X, Y Z. Luego de colocar el láser en la posición deseado, dirigirse al botón Reset Zero, para que las posiciones de la máquina obtengan la posición cero. Tomando en cuenta que la referencia cero, es el punto de partida e inicio de todo proceso el cual sea para imprimir según su aplicación.

Si en este caso no reconoce la referencia cero, se debe cerrar el puerto para luego abrirlo, como se muestra en la figura 29.

#### Figura 29. **Punto de referencia**

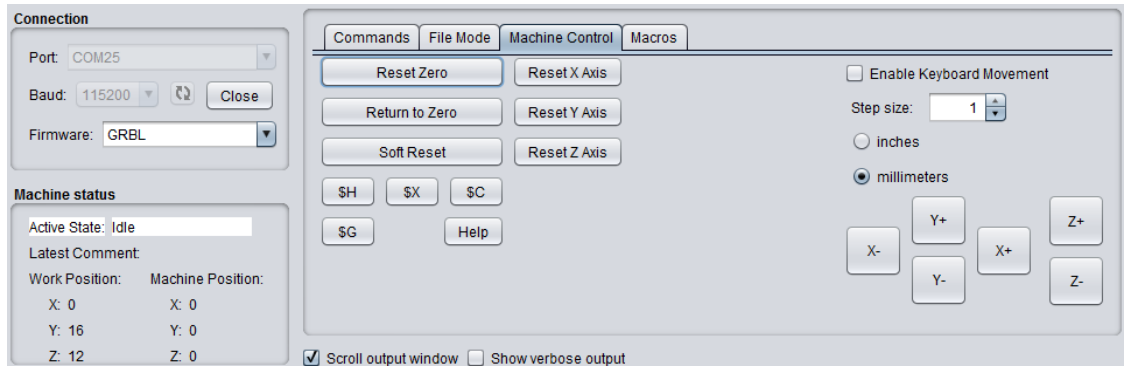

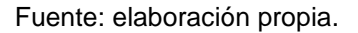

 Cargar el archivo .txt que contiene el código G de la imagen que se desea imprimir (File Mode), como se muestra en la figura 30, y luego enviar el archivo para su impresión (Send), como lo muestra en la figura 31.

Figura 30. **Cargar un archivos**

| <b>Connection</b>                                          |                                                                         |                            |
|------------------------------------------------------------|-------------------------------------------------------------------------|----------------------------|
|                                                            | <b>File Mode</b><br><b>Machine Control</b><br><b>Macros</b><br>Commands |                            |
| Port COM25                                                 | $\mathbf v$<br>File:                                                    |                            |
| <b>Baud:</b> 115200 $\overline{C}$ $\overline{C}$<br>Close | C:\Users\Liser Moscozo\Documents\TESIS\LASER\Ejemplos CNC\labelec.txt   |                            |
| Firmware: GRBL                                             | ы<br>Send<br>Concol<br>Pouco                                            | Visualize<br><b>Browse</b> |
|                                                            | $\mathbf{x}$<br>$\triangle$ Abrir                                       |                            |
| <b>Machine status</b>                                      | Ejemplos CNC<br>画<br>E<br>◘<br>Buscar en:<br>full <sup>2</sup>          | Save                       |
| Active State: Idle                                         |                                                                         |                            |
| <b>Latest Comment</b>                                      | peluches.gcode.txt<br>adidas.gcode.txt                                  |                            |
| <b>Machine Positi</b><br>Work Position:                    | capsule.txt<br>sillas.gcode                                             |                            |
| X: 0<br>$X^*$ 0                                            | gray scale.txt                                                          |                            |
| Y: 0<br>Y: 0                                               | labelec.txt                                                             |                            |
|                                                            | liserfoto.txt                                                           |                            |
| Z:0<br>Z: 0                                                | logolab.txt                                                             |                            |
|                                                            |                                                                         |                            |
| <b>Command Table</b><br>Console                            | Nombre de archivo:<br>labelec.txt                                       |                            |
| ok                                                         |                                                                         |                            |
| $\gg$ M05                                                  | $\overline{\mathbf{v}}$<br><b>G-Code Files</b><br>Archivos de tipo:     |                            |
| ok                                                         |                                                                         |                            |
| >> M03<br>$>>$ \$255                                       | Cancelar<br>Abrir                                                       |                            |
| ok                                                         |                                                                         |                            |
| nk.                                                        | Abrir archive coloccionado                                              |                            |

Figura 31. **Envió de archivos**

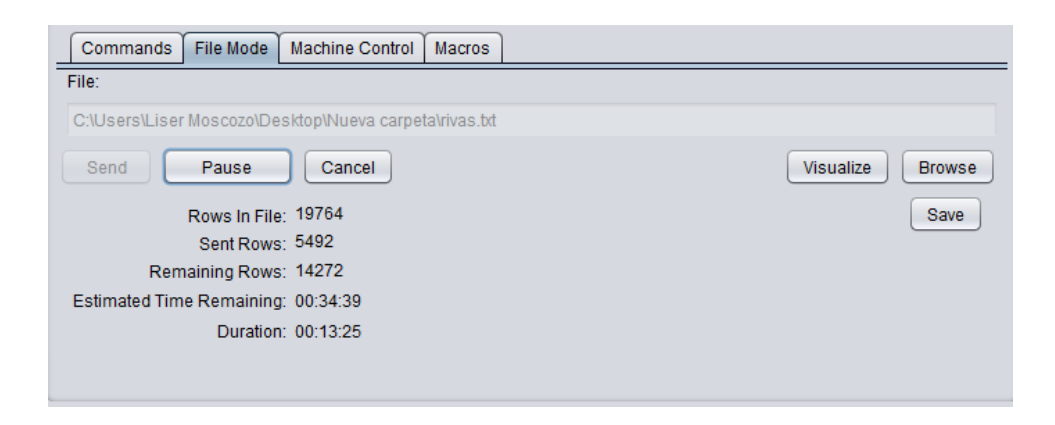

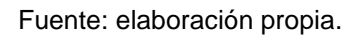

Universal Gcode Sender mostrará un tiempo promedio el cual durará la impresión láser; se debe tomar en cuenta que mientras más grande sea la imagen que se imprima, más será el tiempo de proceso de impresión; también, tomar en cuenta que la computadora no esté en modo suspensión ya que el proceso también se suspenderá.

## **4.8.1. Requerimientos y componentes a utilizar**

- Verificar que se cuenta con una computadora con la aplicaciones universal Gcode Sender instalada.
- Verificar que la máquina esté energizada:
	- o Alimentación de la maquina
	- o Extractor de humo
- Verificar que el Arduino esté conectado
- Que la conexión sea exitosa en la aplicación Universal Gcode Sender
- Verificar que la máquina tenga un material en el área de trabajo

# **4.8.2. Medidas de seguridad**

- Verificar antes de la impresión que la máquina tenga configuradas las medidas exactas que no sobrepase el área de trabajo.
- Verificar que la máquina cuente con la configuración del punto de referencia (inicio).
- Verificar que el archivo sea cargado con éxito y completo a la aplicación Universal Gcode Sender.
- Verificar que la computadora tenga la suficiente carga o conectado a energía eléctrica para que terminen los procesos de impresión y no cause ningún daño a la programación de la tarjeta Arduino.

# **4.9. Precauciones al manipular la máquina láser**

- Para toda impresión mantener las puertas de la máquina cerradas ya que la exposición del rayo láser (figura 32) puede generar daños en la visión.
- Si se necesita hacer una revisión del proceso de la impresión, utilizar lentes de protección visual, como los que se muestran en la figura 33.
- Verificar que el extractor de humo esté lo suficiente alejado de la persona y del área del área de trabajo.

# Figura 32. **Exposición de láser en funcionamiento**

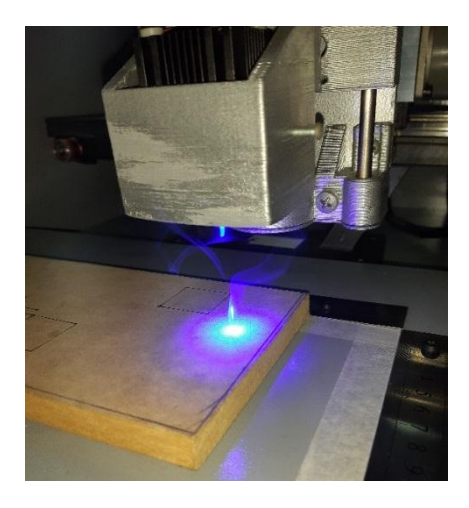

Fuente: elaboración propia.

# Figura 33. **Lentes de protección**

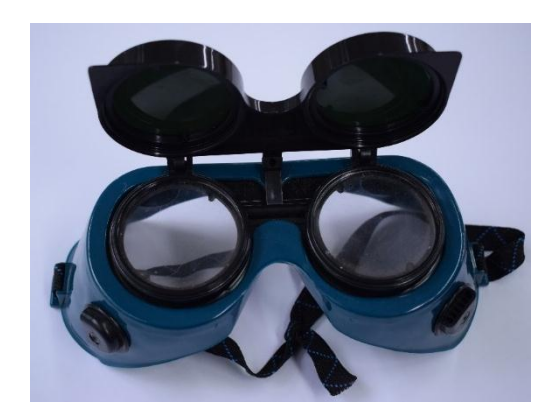

## **4.10. Precauciones al usar el equipo láser**

Se deben tomar las debidas precauciones en caso de fallas en las máquinas o eventualidades que generen peligro para la persona que manipule.

## **4.10.1. Normas de protección de seguridad**

- El área de trabajo debe contar con la iluminación y ventilación adecuada.
- Tener al alcance un extinguidor en caso de incendios.
- Al manipular la máquina siempre hacerlo con la debida protección visual, con el uso de lentes y no ver directamente la luz láser.
- No intervenir directamente cuando la máquina esté en funcionamiento.

## **4.10.2. ¿Qué hacer en caso de emergencia de fallas?**

- Apagar la fuente de alimentación eléctrica que contiene la tarjeta del microcontrolador.
- Desconectar toda interfaz del computador.
- En caso de incendio utilizar extinguidor.

# **CONCLUSIONES**

- 1. El uso de sistemas de control numérico computarizado es factible para controlar máquinas de herramientas que realicen cortes y grabados con piezas de distintos materiales.
- 2. Optimizando el programa de trayectorias de código G se reduce el tiempo de impresión de grabado o corte.
- 3. La interfaz GRBL para Arduino es eficiente para controlar máquinas láser con el uso del control numérico computarizado.
- 4. Calibrando la perilla giratoria del módulo láser a un punto enfocado y la altura de 5,4 cm del eje Z sobre la superficie del material, se mejora la calidad de grabado o corte en la impresión.
- 5. La aplicación Laser Imagin Editor un una herramienta eficiente para el diseño asistidito por computadora.
- 6. Universal G-Code Sender en una excelente aplicación para interactuar con la fabricación asistida por computadora.
- 7. Aplicando un rango de potencia de perforación de 28 y 60 en la escala de valores de menor a mayor profundidad (blanco y negro), se obtiene el grado más eficiente para la aplicación de grabado.

8. Aplicando un rango de potencia de perforación de 218 y 255 en la escala de valores de menor y mayor profundidad (blanco y negro), se obtiene el grado más eficiente para la aplicación de corte.

# **RECOMENDACIONES**

- 1. Para la persona que configura el equipo electrónico: verificar que los mecanismos estén en óptimas condiciones para evitar fallas en la impresión y daños en el equipo.
- 2. Para la persona que configura el software del controlador: verificar que la computadora cuente con los drivers y las librerías configuradas para evitar daños en la programación.
- 3. Para el diseñador de los impresos: verificar que los límites de la impresión no sobrepasen el área de trabajo estipulado por las condiciones de la máquina.
- 4. Para el diseñador de impresos: utilizar CAD más robustos capaces de trasformar la imagen editada en código G, para que mejore la calidad de impresión.
- 5. Al usuario del equipo: es importante utilizar materiales de densidad media para mejorar resultados en la precisión para la aplicación de grabados.
- 6. Para el operario de la máquina: tomar las precauciones y normas de seguridad industrial necesarias al utilizar máquinas de herramientas.
- 7. Para el usuario: si se desea aumentar la potencia del módulo láser, reemplazarlo por uno de mayor capacidad.

# **BIBLIOGRAFÍA**

- 1. ARDUINO. *Tutorial*. [en línea]. <https://www.arduino.cc/en/Tutorial/ HomePage>. [Consulta: 5 de marzo de 2019].
- 2. GRBL. [en línea]. <https://github.com/grbl/grbl>. [Consulta: 5 de marzo de 2019].
- 3. \_\_\_\_\_\_\_\_\_\_\_. [en línea]. <https://www.staticboards.es/blog/dominarmotor-paso-a-paso-con-grbl/>. [Consulta: 3 de abril de 2019].
- 4. \_\_\_\_\_\_\_\_\_\_\_. [en línea]. <https://github.com/grbl/grbl/wiki>. [Consulta: 14 de abril de 2019].
- 5. Laser Imaging Editor. [en línea]. <www.lasereditor.com>. [Consulta: 2 de mayo de 2019].
- 6. SEDRA, Adel S.; SMITH, Kenneth C. *Microelectronic circuits*. 6a ed. Reino Unido: Oxford University Press, 2009. 1 459 p.
- 7. SMID, Peter. *Numerical control. CNC programming handbook*. 2a ed. Estados Unidos: Industrial Press Inc., 2002. 497p.
- 8. Universal G-Code Sender. [en línea]. <https://github.com/winder/Universal-G-Code-Sender>. [Consulta: 21 de mayo de 2019].

9. \_\_\_\_\_\_\_\_\_\_\_. [en línea]. <https://winder.github.io/ugs\_website/>. [Consulta: 21 de mayo de 2019].

# **APÉNDICES**

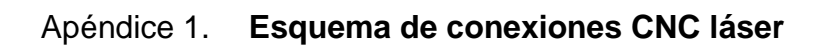

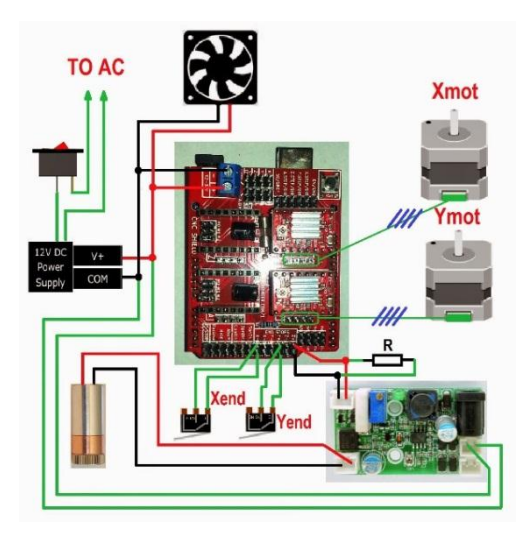

Fuente: elaboración propia, empleando Paint.

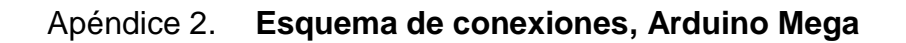

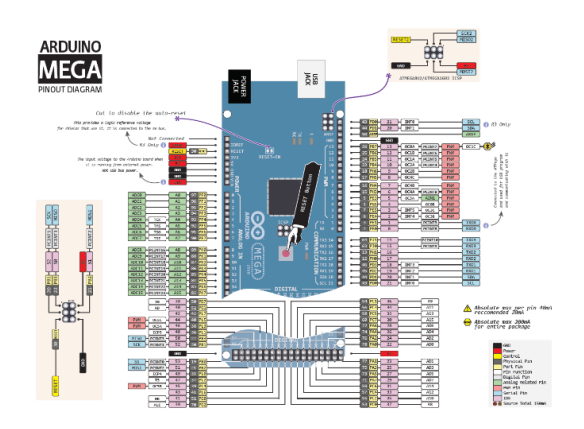

Fuente: elaboración propia.

# Apéndice 3. **Toma de medidas de mecanizado**

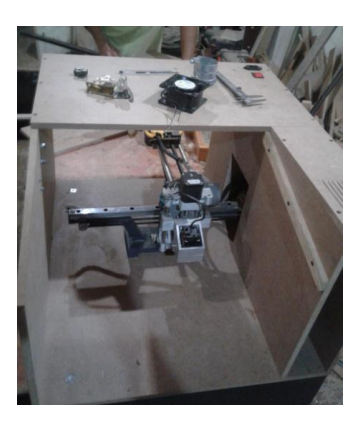

Fuente: elaboración propia.

# Apéndice 4. **Fabricación de encajuelado del mecanismo de ejes**

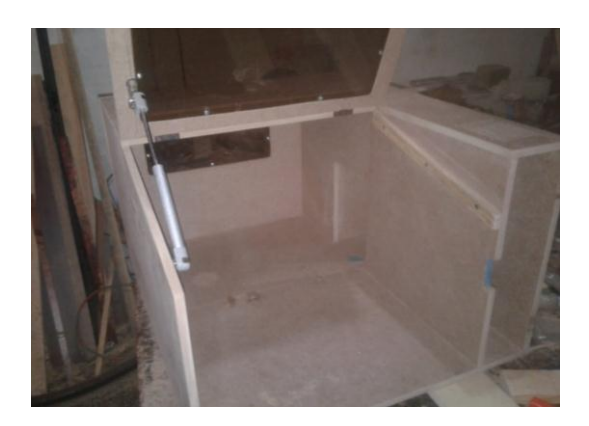

# Apéndice 5. **Etapa de pintura de encajuelado**

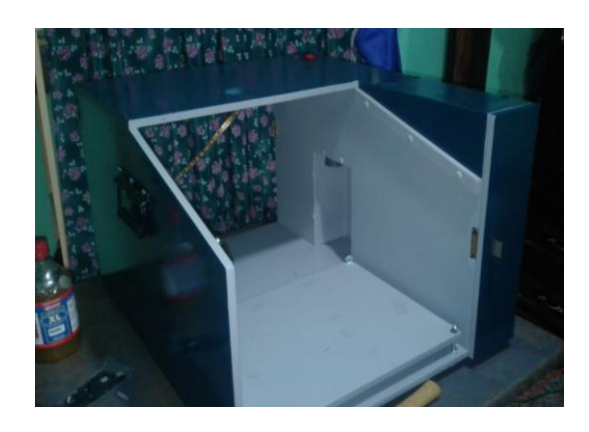

Fuente: elaboración propia.

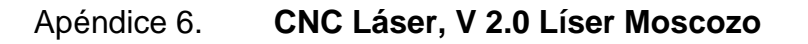

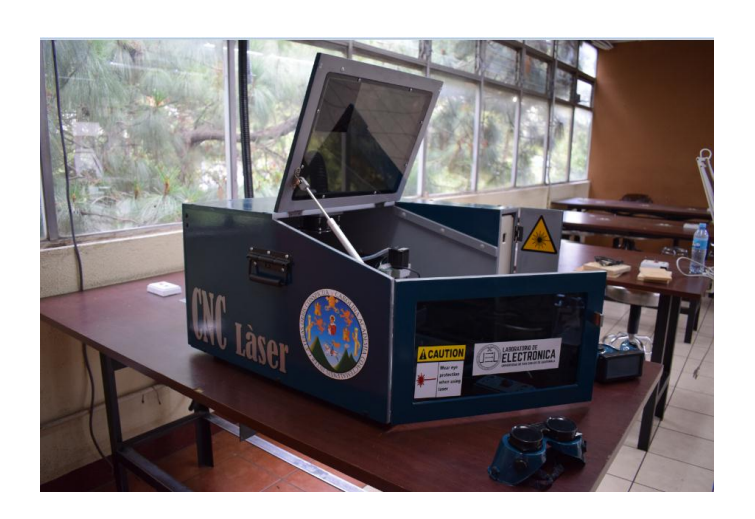

# Apéndice 7. **Acople láser a CNC fresadora**

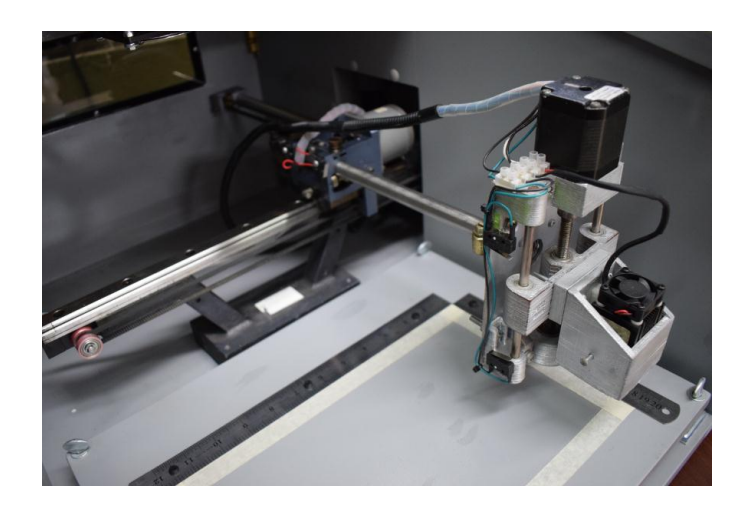

Fuente: elaboración propia.

# Apéndice 8. **Modulo láser CNC**

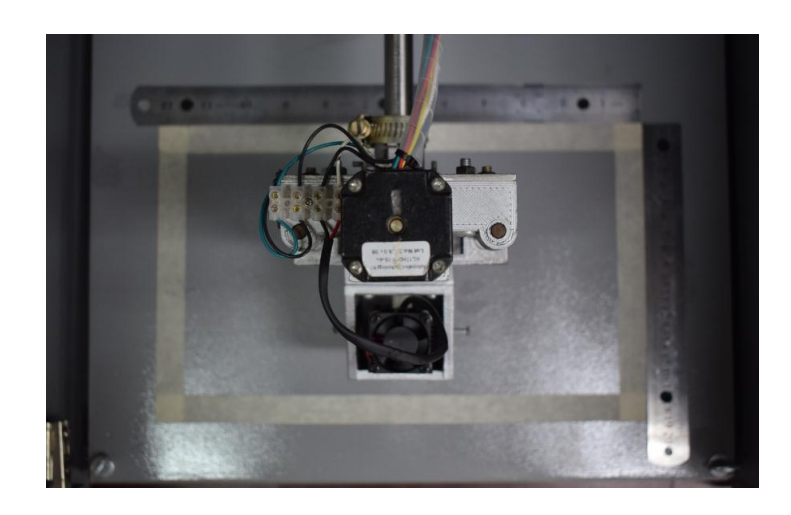

# Apéndice 9. **Puesta en marcha modulo láser CNC**

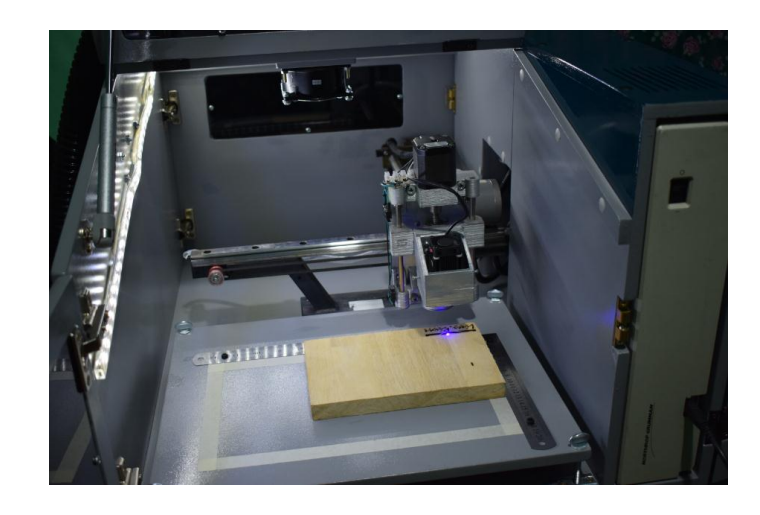